# th · mann

# DP-30 piano numérique

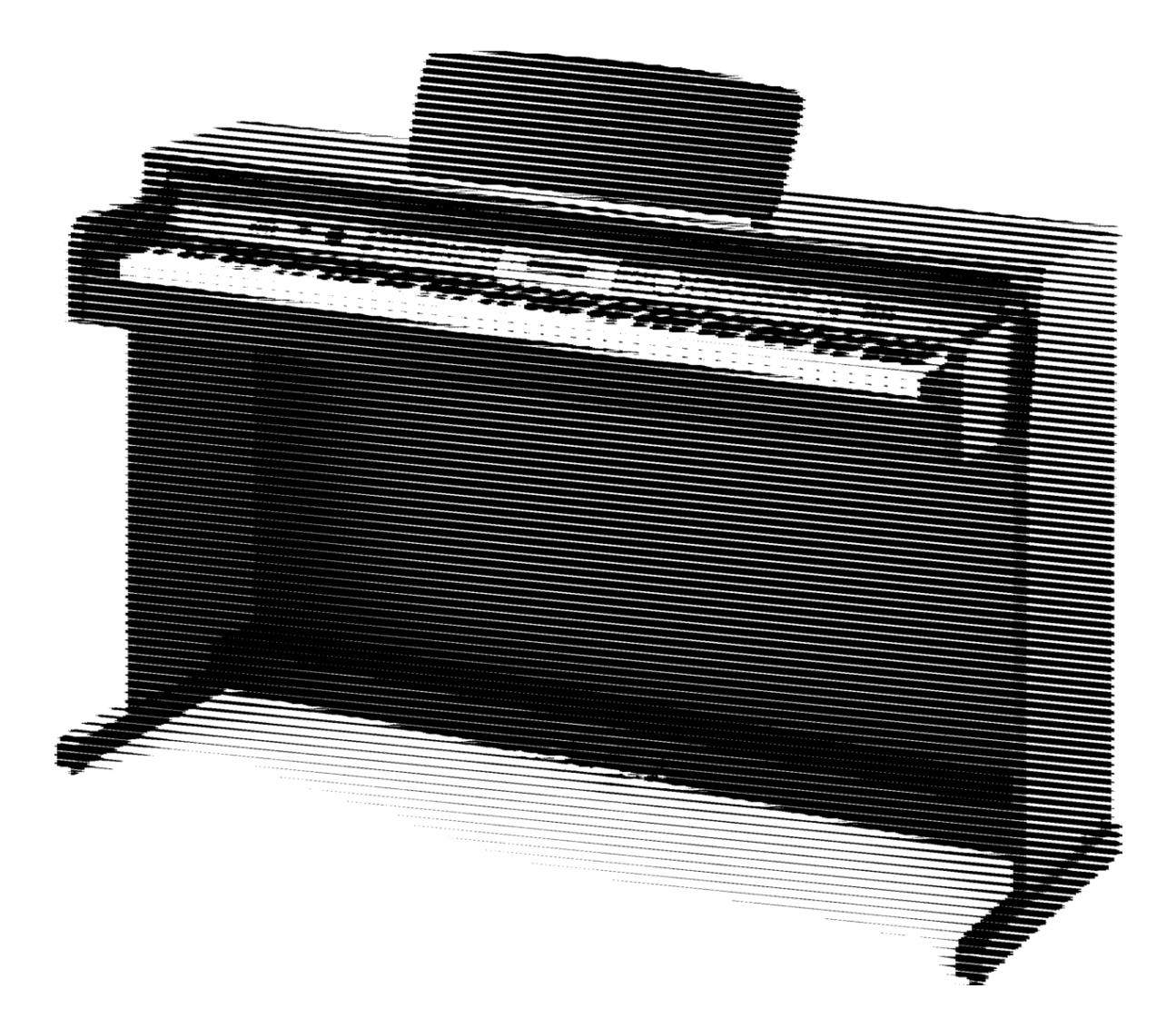

notice d'utilisation

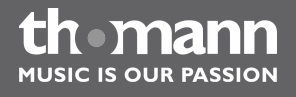

Musikhaus Thomann e.K. Treppendorf 30 96138 Burgebrach Allemagne Téléphone : +49 (0) 9546 9223-0 Courriel : info@thomann.de Internet : www.thomann.de

18.09.2012

# Table des matières

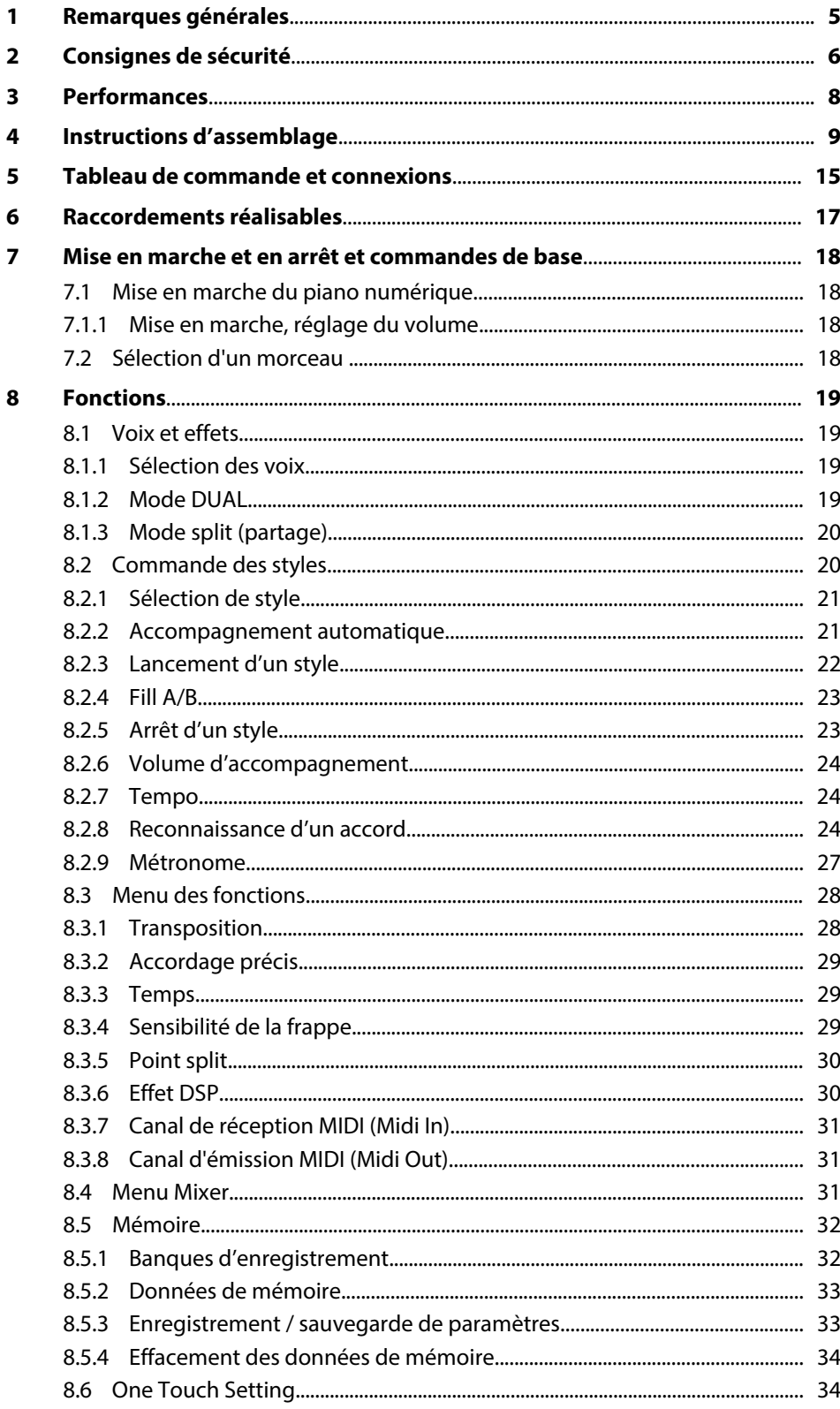

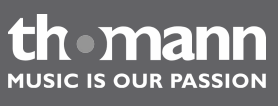

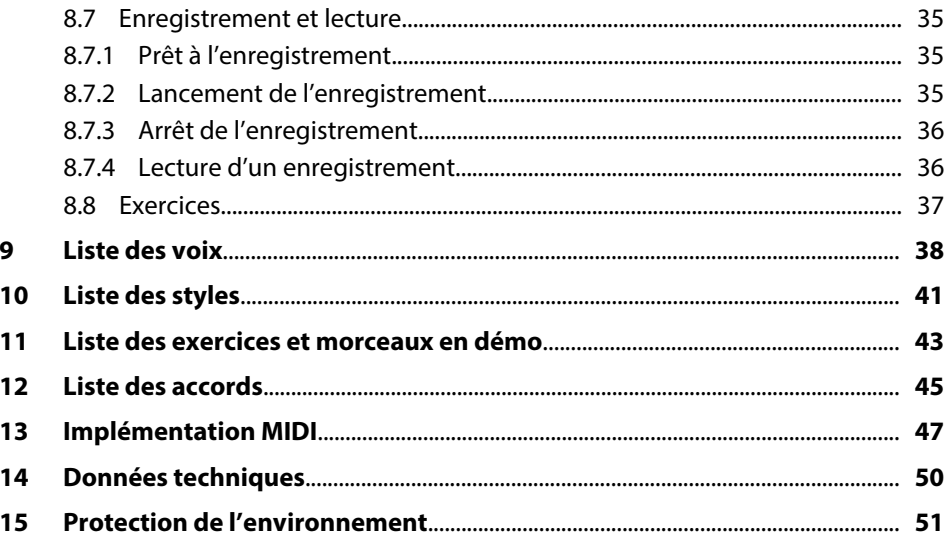

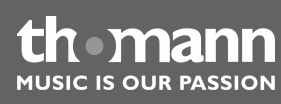

# <span id="page-4-0"></span>**1 Remarques générales**

La présente notice d'utilisation contient des remarques importantes à propos de l'utilisation en toute sécurité de cet appareil. Lisez et respectez les consignes de sécurité et les instructions fournies. Conservez cette notice en vue d'une utilisation ultérieure. Veillez à ce que tous les utilisateurs de l'appareil puissent la consulter. En cas de vente de l'appareil, vous devez impérativement remettre la présente notice à l'ache‐ teur.

Nos produits sont constamment perfectionnés. Toutes les informations sont donc fournies sous réserve de modifications.

Cette section donne un apperçu de la signification des symboles et mots-indicateurs utilisés dans cette notice d'utilisation. **Symboles et mots-indicateurs**

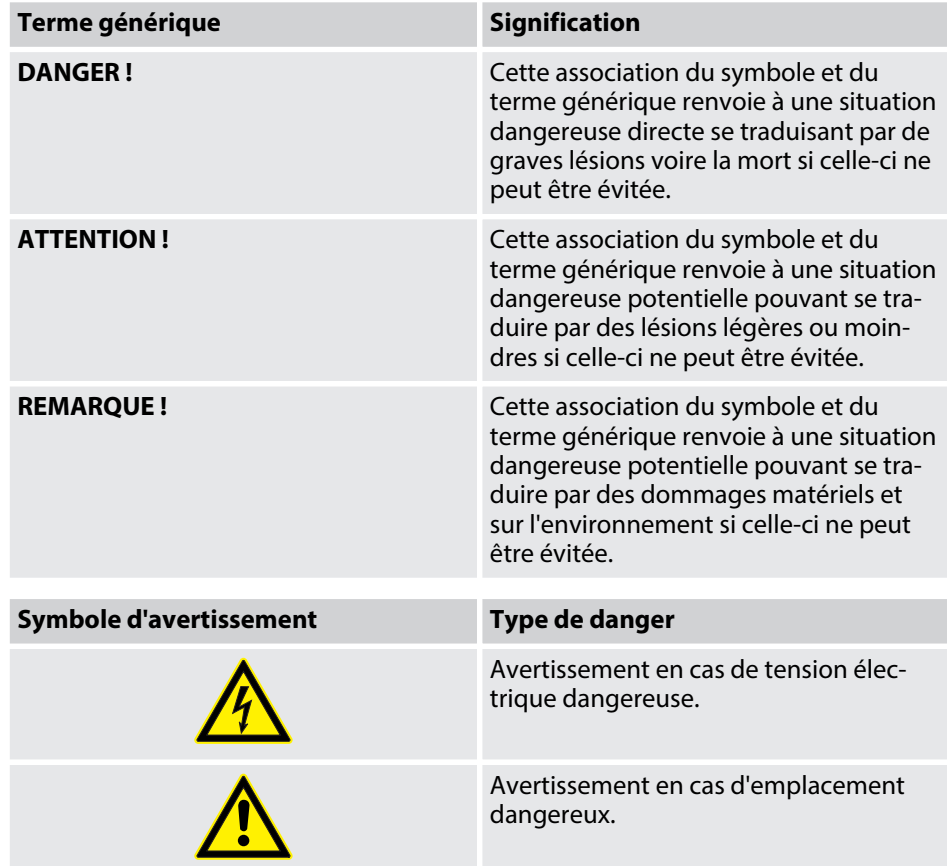

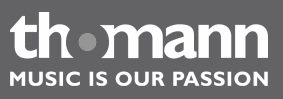

# <span id="page-5-0"></span>**2 Consignes de sécurité**

#### **Utilisation conforme**

Cet appareil est destiné à générer un son électronique par le biais d'un clavier de piano. Utilisez l'appareil uniquement selon l'utilisation prévue, telle que décrite dans cette notice d'utilisation. Toute autre utilisation, de même qu'une utilisation sous d'autres conditions de fonctionnement, sera considérée comme non conforme et peut occasionner des dommages corporels et matériels. Aucune responsabilité ne sera assumée en cas de dommages résultant d'une utilisation non conforme.

L'appareil doit uniquement être utilisé par des personnes en pleine possession de leurs capacités physiques, sensorielles et mentales et disposant des connaissances et de l'expérience requises. Toutes les autres personnes sont uniquement autorisées à utiliser l'appareil sous la surveillance ou la direction d'une personne chargée de leur sécurité.

#### **Sécurité**

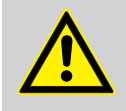

#### **Dangers pour les enfants**

Assurez-vous d'une élimination correcte des enveloppes en matière plastique et des emballages. Ils ne doivent pas se trouver à proximité de bébés ou de jeunes enfants. Danger d'étouffement !

Veillez à ce que les enfants ne détachent pas de petites pièces de l'appa‐ reil (par exemple des boutons de commande ou similaires). Les enfants pourraient avaler les pièces et s'étouffer.

Ne laissez jamais des enfants seuls utiliser des appareils électriques.

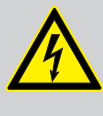

#### **DANGER !**

**DANGER !**

#### **Décharge électrique due à un court-circuit**

Utilisez toujours un câble d'alimentation électrique à deux fils et isolé correctement. Ne modifiez ni le câble d'alimentation ni la fiche élec‐ trique. En cas de non-respect, il y a risque de décharge électrique et danger d'incendie et de mort. En cas de doute, veuillez contacter votre électricien agréé.

# **DANGER !**

**Décharge électrique due aux tensions élevées circulant à l'intérieur de l'appareil**

Des pièces sous haute tension sont installées à l'intérieur de l'appareil. Ne démontez jamais les caches de protection.

Les pièces à l'intérieur de l'appareil ne nécessitent aucun entretien de la part de l'utilisateur.

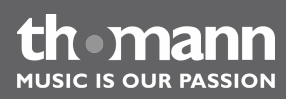

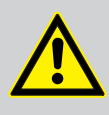

#### **ATTENTION !**

#### **Risque de traumatismes auditifs**

Lorsque des haut-parleurs ou des casques sont raccordés, l'appareil peut produire un volume sonore susceptible de provoquer des trauma‐ tismes auditifs temporaires ou permanents.

N'utilisez pas l'appareil continuellement à plein volume. Diminuez le volume dès que vous percevez l'apparition d'acouphènes ou de perte auditive.

#### **ATTENTION !**

#### **Risque de blessures en raison du poids élevé**

En raison du poids élevé de l'appareil, le transport et le montage doi‐ vent toujours être effectués par deux personnes minimum.

#### **REMARQUE !**

#### **Conditions d'utilisation**

L'appareil est conçu pour une utilisation en intérieur. Pour ne pas l'endommager, n'exposez jamais l'appareil à des liquides ou à l'humi‐ dité. Évitez toute exposition directe au soleil, un encrassement impor‐ tant ainsi que les fortes vibrations.

#### **REMARQUE !**

#### **Alimentation électrique**

Avant de raccorder l'appareil, contrôlez si la tension indiquée sur l'appa‐ reil correspond à la tension de votre réseau d'alimentation local et si la prise de courant est équipée d'un disjoncteur différentiel. En cas de non-observation, l'appareil pourrait être endommagé et l'utilisateur ris‐ querait d'être blessé.

Lorsqu'un orage s'annonce ou que l'appareil ne doit pas être utilisé pen‐ dant une période prolongée, débranchez-le du secteur afin de réduire le risque de décharge électrique ou d'incendie.

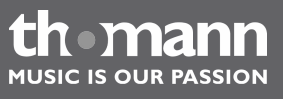

### <span id="page-7-0"></span>**3 Performances**

Ce piano numérique se distingue par les caractéristiques particulières suivantes :

- n 88 touches lestées à mécanisme nuancé de marteaux, réponse de touches à 3 niveaux.
- $\blacksquare$  Écran LCD multifonction.
- Régleurs faciles à utiliser ou touches [+/-] pour choisir les styles, exercices et voix.
- 210 voix, 16 voix peuvent être sélectionnées via les touches directes.
- 120 styles. 12 styles peuvent être sélectionnées via les touches directes.
- $\blacksquare$  60 exercices.
- $\blacksquare$  Trois morceaux en démo.
- Reconnaissance d'accord à un doigt ou à plusieurs.
- Fonction d'enregistrement.
- Quatre banques d'enregistrement, chacune disposant de quatre emplacements de mémoire.
- Touches pour le contrôle de style : *[SYNC]*, *[START/STOP]*, *[FILL A]*, *[FILL B/]*, *[INTRO/ENDING]*.
- Mixer pour le réglage du volume pour la batterie, la basse, l'orchestre, la première voix de la main droite, la seconde voix de la main droite, la voix de la main gauche.
- D'autres éléments de commande et d'affichage : DUAL, SPLIT, *[O.T.S.]*, *[METRONOME]*, TRANSPOSE, TUNE, BEAT, TOUCH, SPLIT, DSP LEVEL, USB.
- Connexions : USB, casque, audio, pédales (sustain, soft, sostenuto).

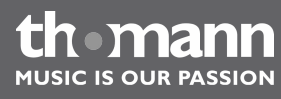

# <span id="page-8-0"></span>**4 Instructions d'assemblage**

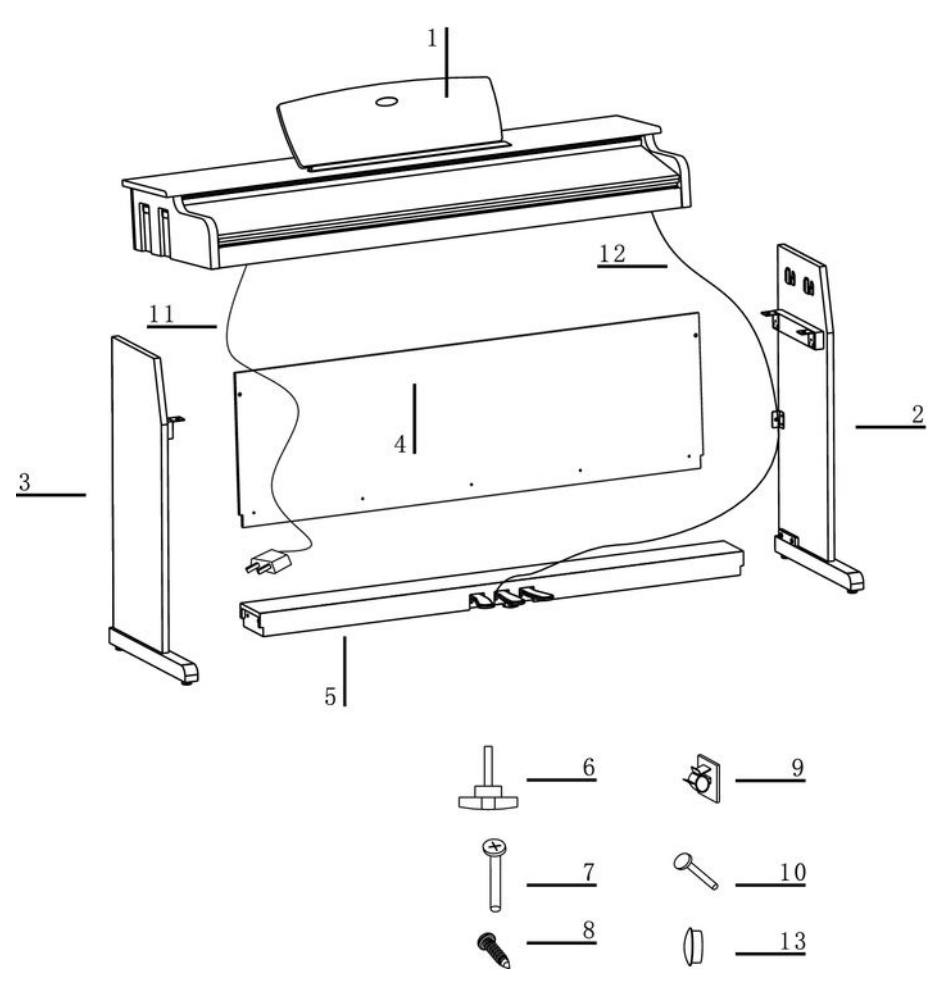

Pour assembler le piano numérique, vous avez besoin d'un tournevis cruciforme (non fourni). Ouvrez l'emballage et vérifiez avant de commencer l'assemblage si tout a été livré comme sur la liste ci-après.

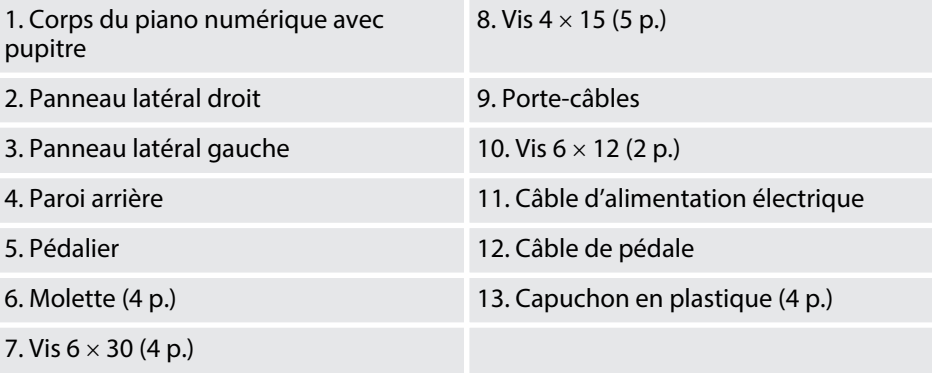

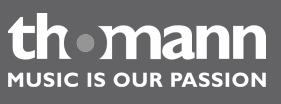

#### **Assemblage mécanique**

- **1.** Montez le piano numérique à proximité d'une prise électrique.
- **2.** Procédez comme vous le montre les illustrations et utilisez uniquement les vis fournies avec le piano. D'autres vis risqueraient d'endommager le corps du piano numérique ou d'entraîner une perte de stabilité du piano.
	- $\Box$  (6) molettes (4 p.),
	- $(7)$  vis 6  $\times$  30 (4 p.),
	- $\blacksquare$  (8) vis  $4 \times 15$  (5 p.) et
	- **10)** vis  $6 \times 12$  (2 p.) pour la fixation de la paroi arrière.

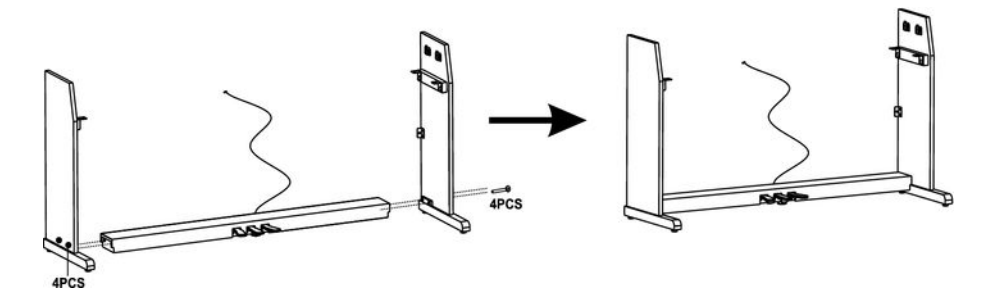

**3.** Placez le pédalier (5) entre le panneau latéral gauche et celui de droite ((2) et (3)) et utilisez pour chacun deux vis M 6  $\times$  30 (7) de chaque côté pour fixer les deux panneaux latéraux au pédalier. Insérez les quatre capuchons en plastique (13) dans les trous de vis.

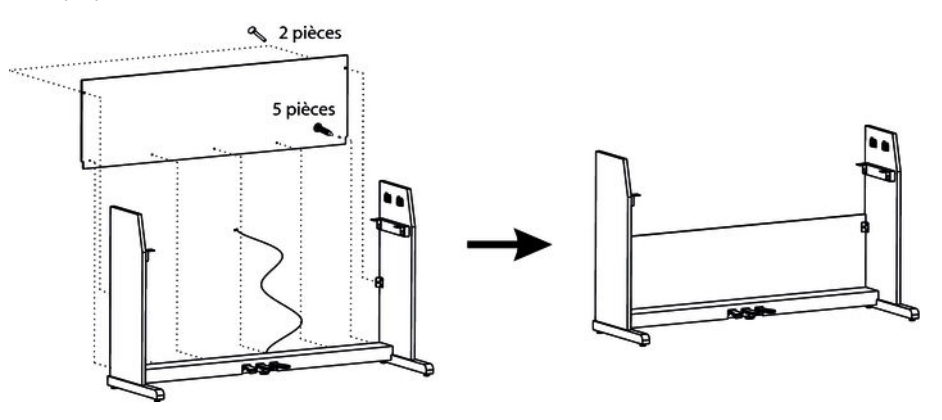

**4.** Fixez la paroi arrière avec cinq vis  $4 \times 15$  (8) au pédalier (5) et avec deux vis  $6 \times 12$  (10) à l'arrière des panneaux latéraux ((2) et (3)).

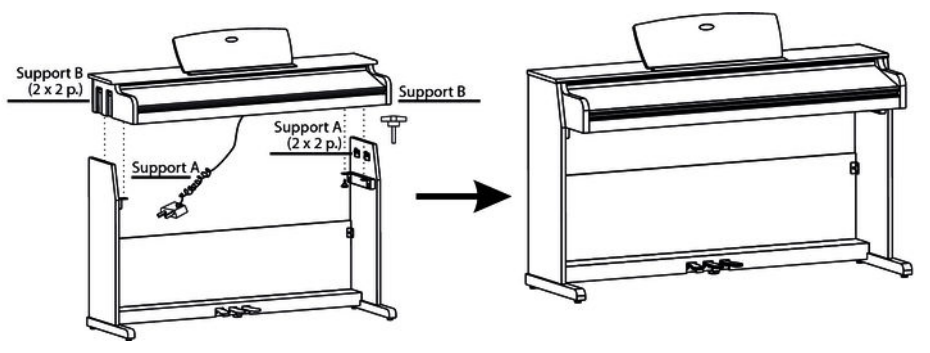

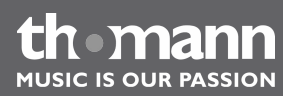

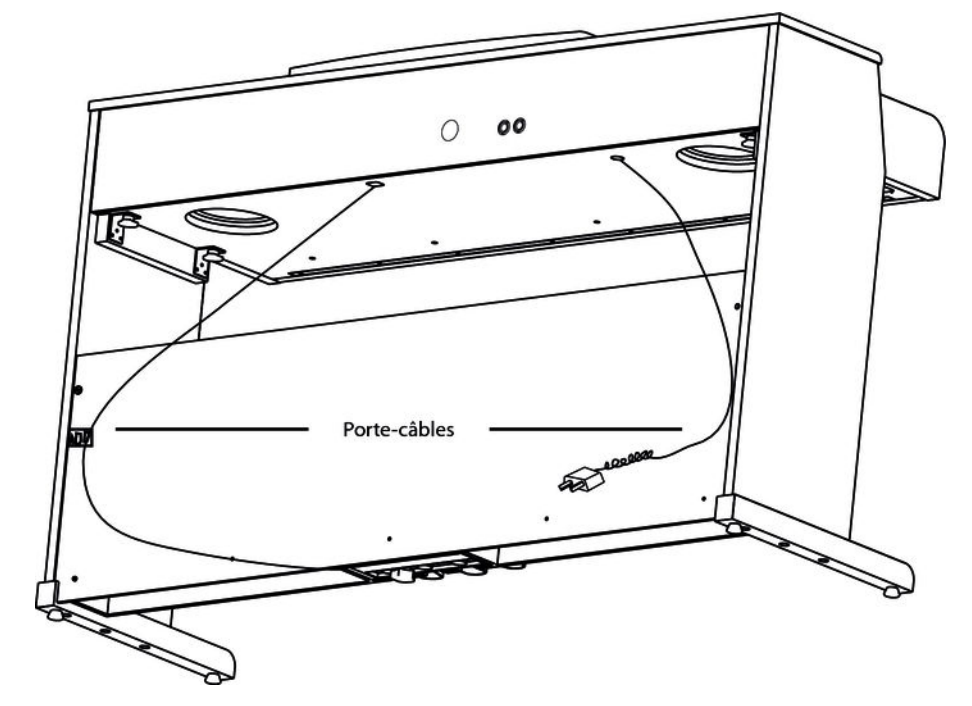

**5.** Placez le corps du piano numérique (1) sur le châssis et fixez-le à l'aide des quatre molettes (6).

**6.** Fixez les deux porte-câbles au châssis comme le montre la figure. Branchez la fiche DIN du câble de la pédale dans la prise PEDAL sur la face inférieure du piano numérique. Fixez le câble au porte-câble. Déplacez le piano numérique à l'emplacement souhaité.

#### **Raccordement au secteur**

**POWER** ON OFI

Eteindre

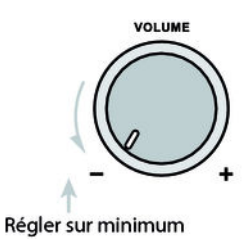

**1.** Vérifiez que le piano est éteint lorsque vous le connectez ou le déconnectez de l'alimentation électrique.

**2.** Tournez la molette du volume sur la gauche complètement jusqu'en butée.

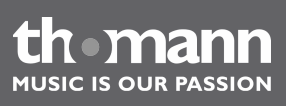

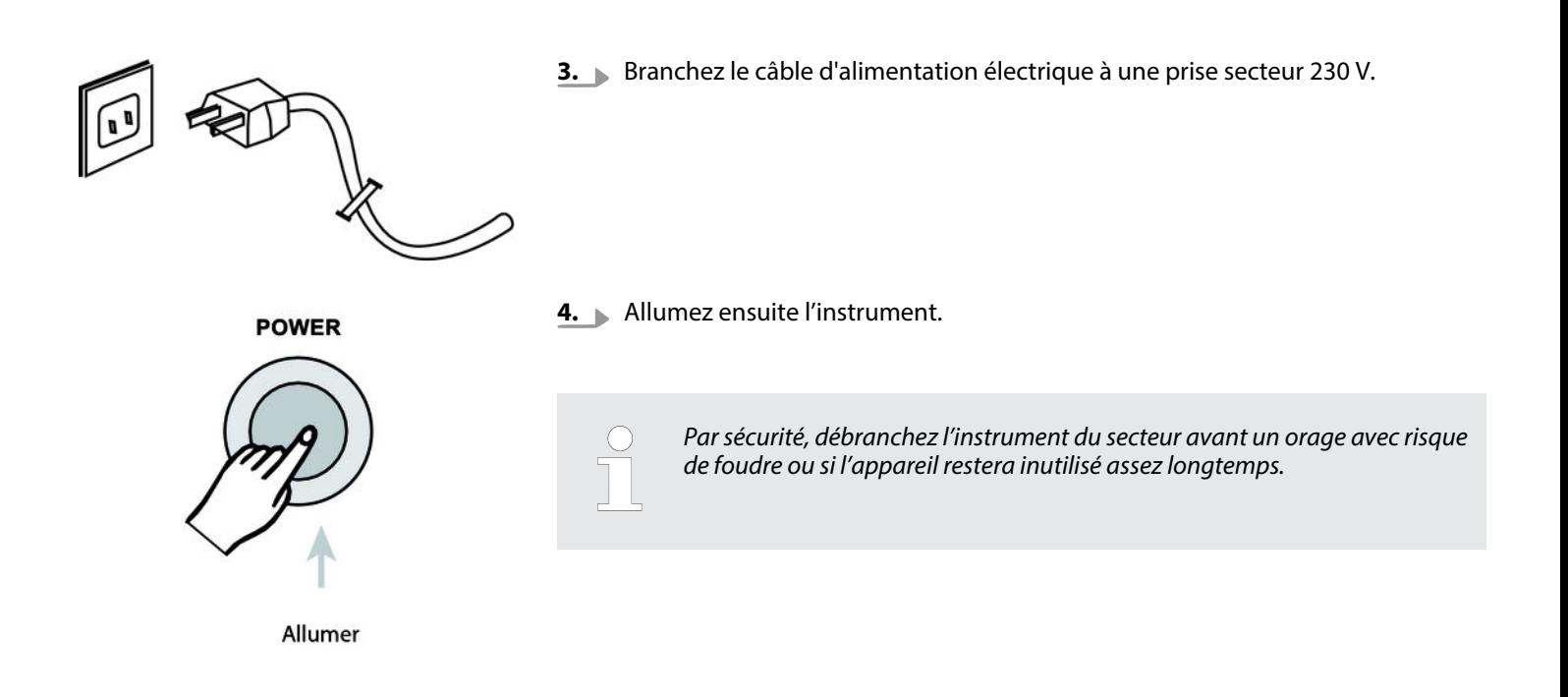

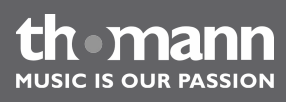

#### **Vues**

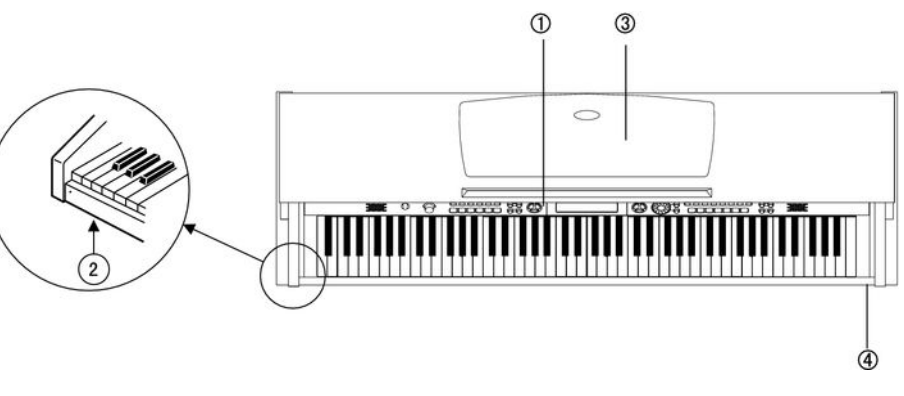

#### **Vue du haut**

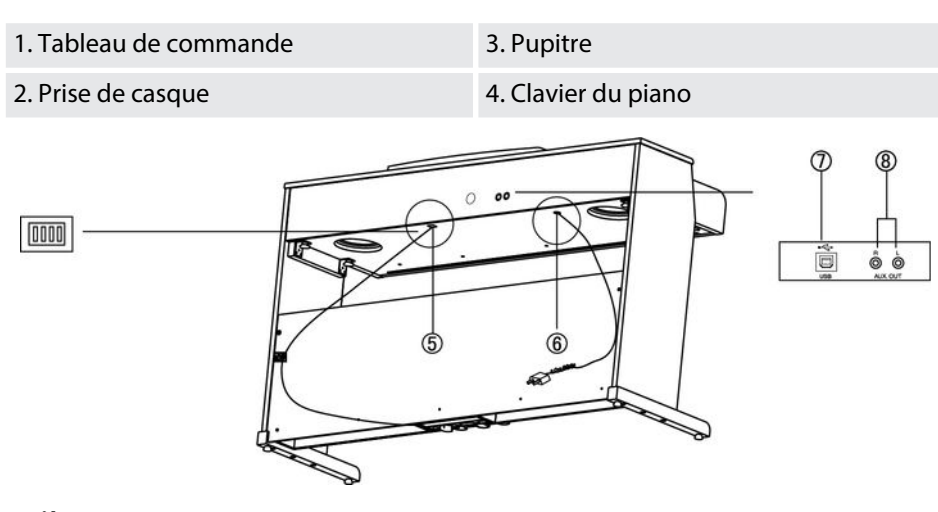

**Arrière**

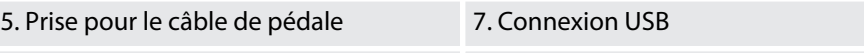

6. Câble d'alimentation électrique 8. Sorties AUX stéréo

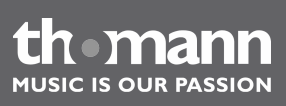

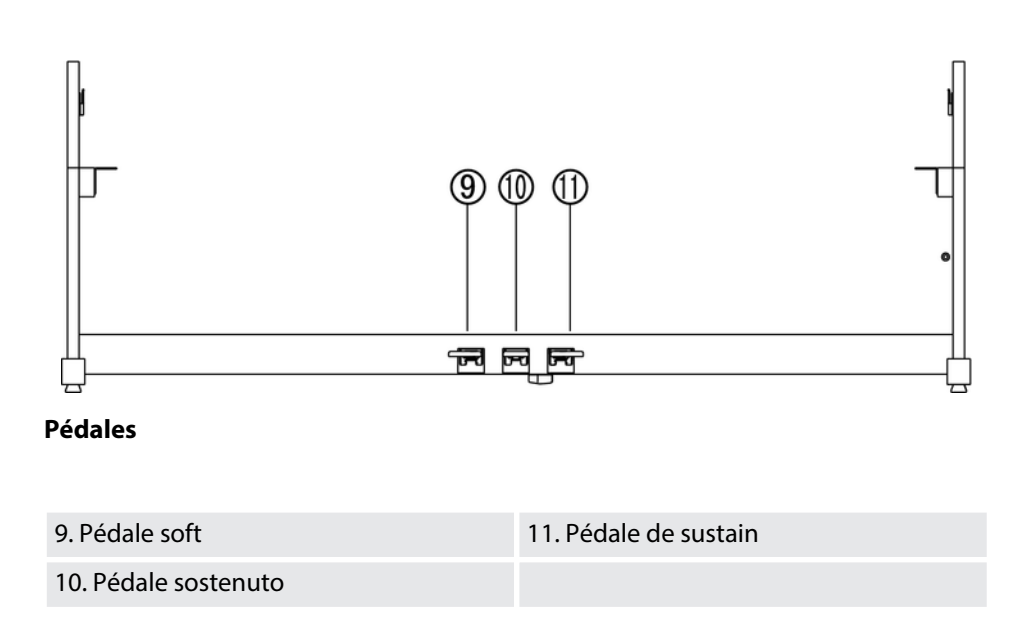

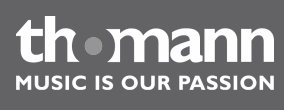

Touche du mode de fonctionnement SONG

**NELODY OFF** 

# <span id="page-14-0"></span>**5 Tableau de commande et connexions**

#### **Tableau de commande**

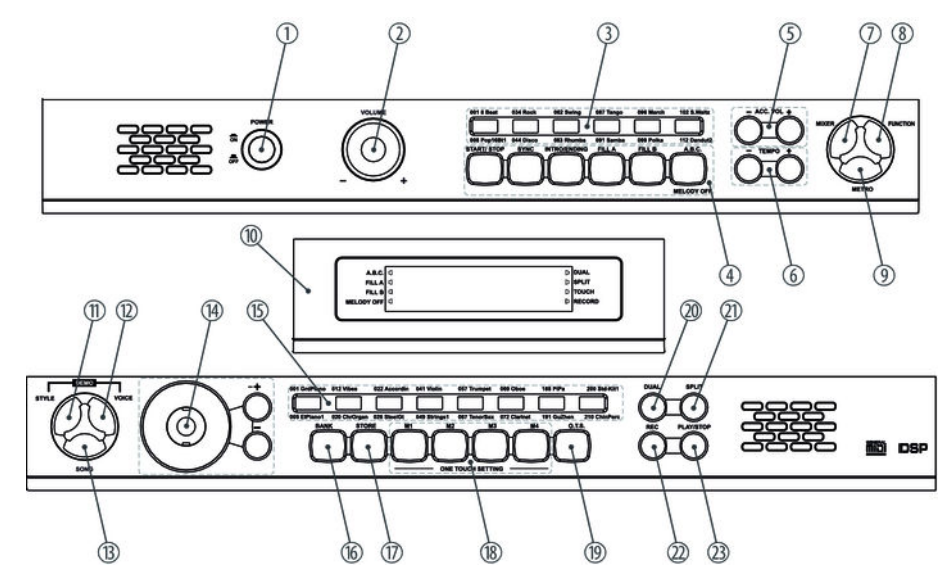

- 1 Interrupteur marche/arrêt
- 2 Bouton de réglage du volume
- 3 Touches directes *[STYLES]*
- 4 Touches du mode de fonctionnement STYLES
	- **N** START/STOP
	- $\blacksquare$  SYNC
	- $\blacksquare$  INTRO/ENDING
	- $\blacksquare$  FILL A
	- $I$  FILL B
	- $A.B.C.$

5 Touches *[ACC. VOL +]*/*[ACC. VOL –]* pour régler le volume de l'accompagnement automatique.

6 Touches *[TEMPO +]*/*[TEMPO –]* pour augmenter ou diminuer le tempo.

- 7 Touche *[MIXER]* pour régler le volume des différentes pistes
- 8 Touche *[FUNCTION]* pour ouvrir le menu Fonction.
- 9 Touche *[METRO]* : métronome.
- 10 Écran
- 11 Touche *[STYLE]*
- 12 Touche *[VOICE]* pour la voix instrumentale.

Pour entrer dans le mode DEMO, appuyez sur la touche *[STYLE]* + *[VOICE]* en même temps.

- Touche *[SONG]* de lecture des exercices.
- Zone de sélection avec le cadran et les touches *[+]* et *[–]*.
- Touches directes *[VOICE]* pour sélectionner la voix instrumentale.
- Touche *[BANK]* pour sélectionner la banque d'enregistrement.
- Touche mémoire
- Touches mémoire *[M1]* à *[M4]* dans la zone *« One Touch Setting »* .
- Touche *[O.T.S]* One Touch Setting.
- Touche *[DUAL]* pour ouvrir le mode Dual (deux voix en même temps).
- Touche *[SPLIT]* pour ouvrir le mode Split (deux voix différentes dans différentes zones du clavier).
- Touche *[REC]* pour ouvrir le mode d'enregistrement.
- Touche *[PLAY/STOP]* pour lire et arrêter l'enregistrement.

#### **Écran**

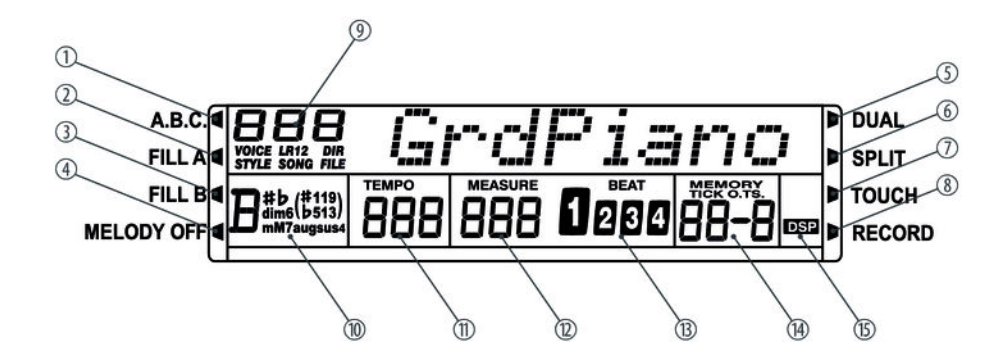

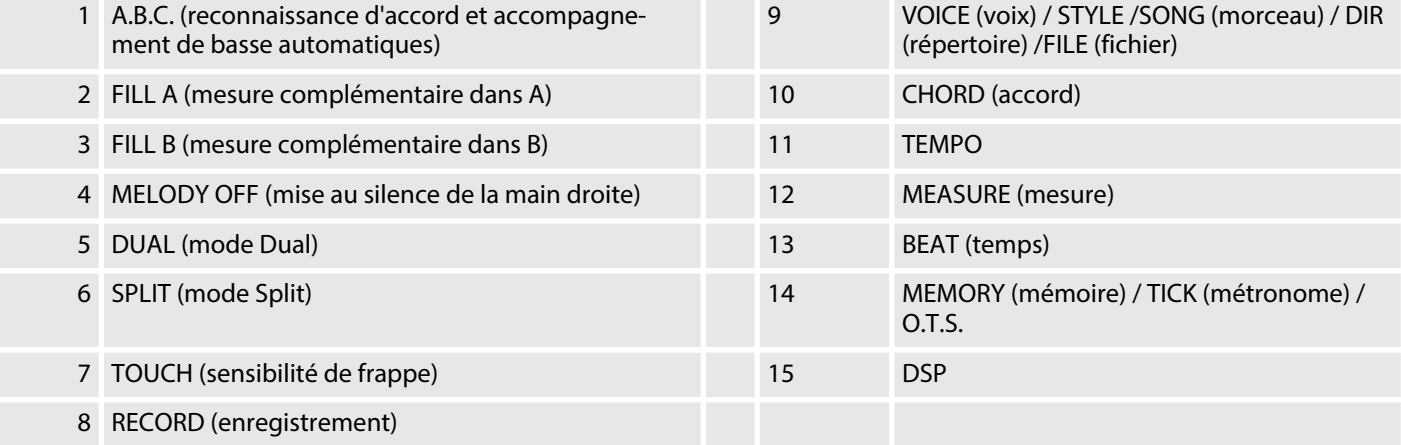

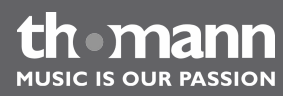

# <span id="page-16-0"></span>**6 Raccordements réalisables**

#### **Casque**

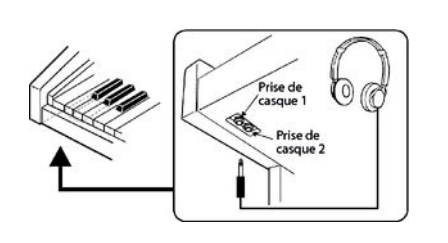

Deux prises de casques se trouvent à gauche sous le clavier.

- **1.** Si vous raccordez un casque stéréo (non fourni) à la sortie 2, les haut-parleurs sont automatiquement coupés. Le son ne sort plus que par le casque.
- **2.** Si vous raccordez un casque stéréo (non fourni) à la sortie 1, le son sort à la fois par les haut-parleurs et par le casque.
	- *N'utilisez jamais de casque à fort volume, ceci risque de provoquer des traumatismes auditifs.*
	- *Pour éviter d'endommager les haut-parleurs, assurez-vous avant le rac‐ cordement de la tension secteur ou d'un appareil au piano que le volume est sur minimum.*

#### **Sortie AUX**

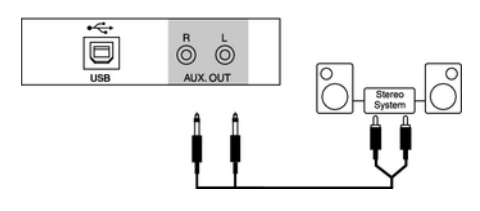

La sortie AUX arrière sert au raccordement d'enceintes, de votre chaîne hi-fi ou d'au‐ tres amplificateurs.

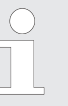

*Reliez les deux canaux (L et R) si vous souhaitez une lecture en mode stéréo. Ne reliez qu'un seul des deux canaux pour une lecture en mode mono.*

#### **Connexion USB**

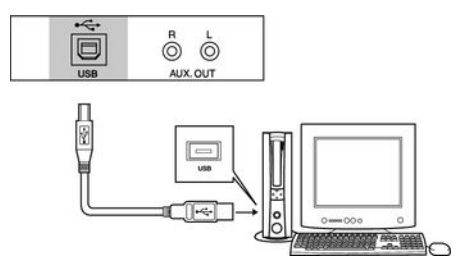

- 1. **Alcordez un ordinateur ou un autre appareil au support audio USB.**
- **2.** La connexion USB est un adaptateur USB midi intégré. Pour les appareils avec câble USB, il suffit de relier le convertisseur MIDI/USB au port USB et de rac‐ corder les câbles MIDI IN ou MIDI OUT au piano numérique. Une fois le pilote installé et l'installation achevée, vous pouvez sélectionner dans le menu des appareils du logiciel l'appareil audio USB pour transférer les données MIDI.

# <span id="page-17-0"></span>**7 Mise en marche et en arrêt et commandes de base**

#### **7.1 Mise en marche du piano numérique**

#### **7.1.1 Mise en marche, réglage du volume**

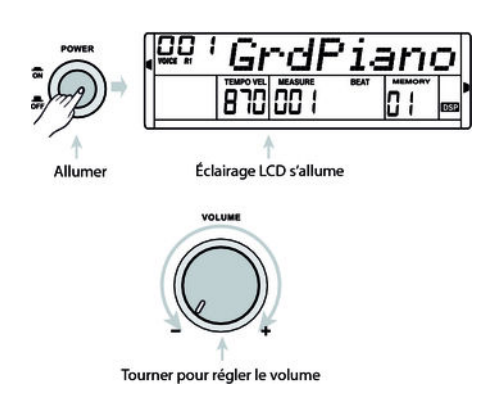

- **1.** Vérifiez si l'instrument est correctement raccordé.
- **2.** Appuyez sur la touche *[POWER]* pour mettre l'instrument en marche. L'écran s'allume.
- **3.** Tournez la molette du volume (VOLUME) pour changer le volume du son.

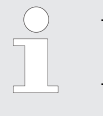

- *Si l'écran ne s'allume pas lorsque vous mettez le piano en marche, véri‐ fiez l'alimentation électrique.*
- *Si aucun son ne sort des haut-parleurs, il se peut que le volume soit réglé sur minimum.*

#### **7.2 Sélection d'un morceau**

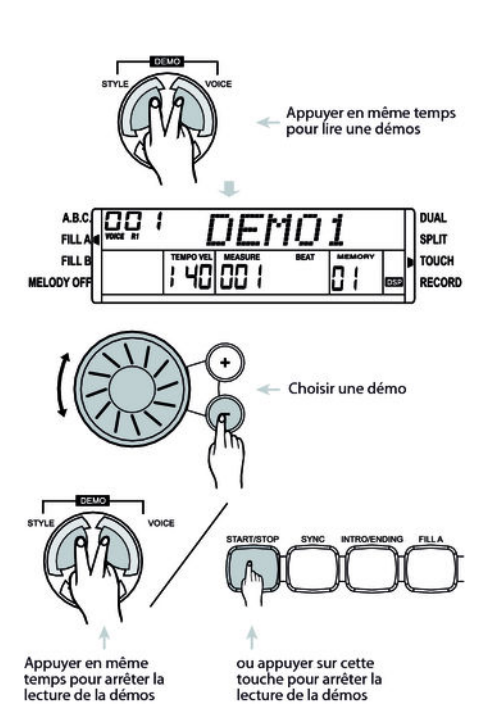

Le piano dispose de 3 morceaux démos (voir en annexe).

- **1.** Appuyez sur les touches *[VOICE]* et *[STYLE]* en même temps pour démarrer les démos.
- **2.** Appuyez sur la touche *[+]* ou *[–]* ou tournez le cadran pour choisir le numéro de la démo souhaitée.
- **3.** Pour arrêter les démos, appuyez de nouveau sur les touches *[VOICE]* et *[STYLE]* ou sur la touche *[START/STOP]*.

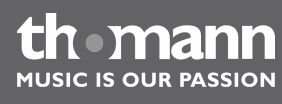

# <span id="page-18-0"></span>**8 Fonctions**

#### **8.1 Voix et effets**

#### **8.1.1 Sélection des voix**

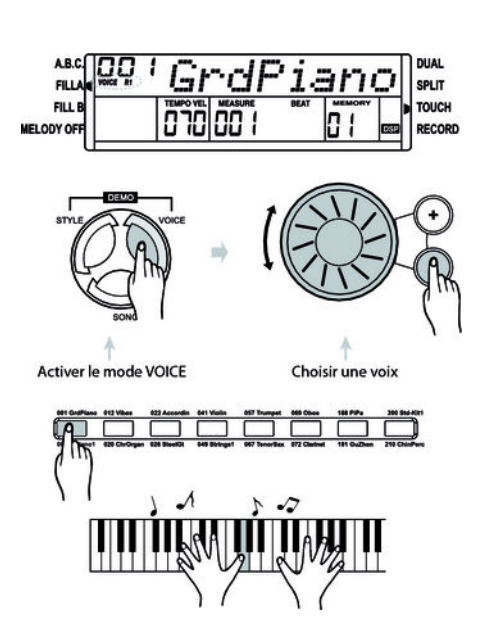

Le piano numérique dispose de 210 voix,

**1.** 16 d'entre elles peuvent être activées directement par les touches directes. Deux voix sont attribuées à chaque touche directe. En appuyant une première fois sur la touche, vous activez la voix indiquée au-dessus de la touche et au deuxième appui, la voix indiquée en dessous.

En activant ce mode, *« VOICE R1 »* apparaît à l'écran et le nom de la voix 001 s' affiche.

**2.** Pour choisir d'autres voix, appuyez sur les touches directes, les touches *[+]* ou *[–]* ou tournez le cadran.

> *Si vous activez ce mode VOICE après la mise en marche du piano numérique avec la touche [VOICE], « VOICE R1 » (voix correspondant à la main droite) apparaît à l'écran. En appuyant à plusieurs reprises sur la touche [VOICE], vous activez successivement les modes suivants => « VOICE R2 » (deuxième voix correspondant à la main droite en mode Dual) => « VOICE L » (voix correspondant à la main gauche) => « VOICE R1 » (voix correspondant à la main droite).*

#### **8.1.2 Mode DUAL**

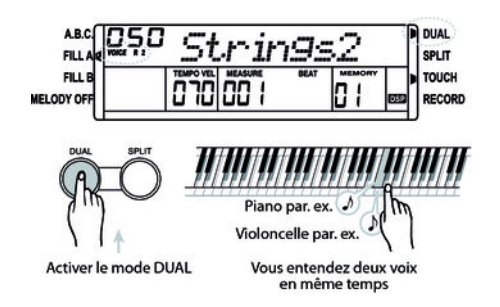

Le mode DUAL vous permet de jouer deux voix simultanément. Quand la fonction DUAL est désactivée, *« VOICE R1 »* s'affiche à l'écran. Quand la fonction DUAL est activée, *« VOICE R2 »* s'affiche à l'écran.

- **1.** Appuyez sur la touche *[+]* ou *[–]* ou tournez le cadran pour choisir la voix sou‐ haitée. Le numéro de la voix préréglée par défaut en mode Dual est *« 050 Strings2 »* .
- **2.** Appuyez à nouveau sur la touche *[DUAL]* pour désactiver le mode DUAL. *« VOICE R2 »* se désactive et vous n'entendez plus que la voix définie pour *« VOICE R1 »* .

*Si le clavier a été mis sur le mode SPLIT, le mode DUAL ne fonctionne que sur les touches à droite du point Split. Les accords sont joués dans la zone à gauche du point Split.*

#### <span id="page-19-0"></span>**8.1.3 Mode split (partage)**

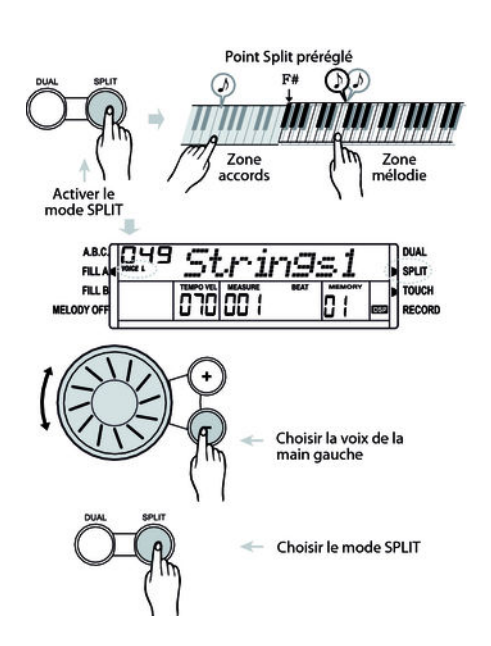

Avec cette fonction, vous pouvez attribuer des voix différentes à des différentes zones du clavier.

- 1. Appuyez sur la touche *[SPLIT]* pour activer le mode SPLIT, donc la voix correspondant à la main gauche. *« VOICE L »* et *« SPLIT »* s'affichent alors en même temps à l'écran.
- **2.** Appuyez sur la touche *[+]* ou *[–]* ou tournez le cadran pour choisir la voix sou‐ haitée. La voix prédéfinie pour la main gauche en mode Split est le numéro *« 049 Strings1 »* .
- **3.** Appuyez à nouveau sur la touche *[SPLIT]* pour désactiver le mode SPLIT. *« SPLIT »* s'éteint sur l'écran.

**8.2 Commande des styles**

Le piano numérique dispose de 120 styles (001 à 120). Le style *« 001 »* est réglé par défaut.

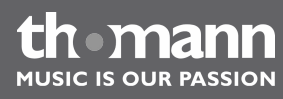

#### <span id="page-20-0"></span>**8.2.1 Sélection de style**

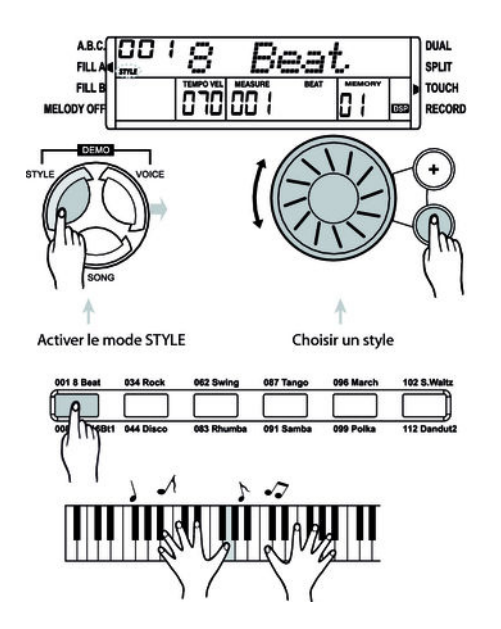

- **1.** Appuyez sur la touche *[STYLE]* pour sélectionner le mode STYLE. *« STYLE »* ainsi que le numéro choisi et la dénomination du style s'affichent à l'écran.
- **2.** Appuyez sur la touche *[+]* ou *[–]* ou tournez le cadran pour choisir le style sou‐ haité.
- **3.** Touches directes :

Les touches directes vous permettent aussi de choisir le style souhaité. Deux styles, indiqués au-dessus et en dessous de la touche, sont attribués à chacune des touches directes.

> – *Si vous appuyez deux fois sur la même touche, le style passe de celui du dessus de la touche à celui du dessous, et inversement.* – *Si vous appuyez sur une autre touche directe, le style sera choisi selon que précédemment le style du dessus de la touche ou du dessous était choisi.*

#### **8.2.2 Accompagnement automatique**

L'accompagnement automatique est géré par cinq paramètres : INTRO, NORMAL, VARIATION, FILL (A-A, A-B, B-A, B-B) et ENDING.

#### **1. INTRO**

Avant de commencer à jouer, appuyez sur la touche *[INTRO/ENDING]* pour insérer une INTRO. En fonction du style choisi, le rythme commence par une intro de 2 à 4 mesures suivi de la section principale.

#### **2. NORMAL** et **VARIATION**

Il existe deux formes pour la section principale, « normale » et « variation » composées de deux ou quatre mesures en fonction du style choisi.

#### **3. FILL**

Lorsque l'accompagnement automatique est activé, en appuyant sur les touches *[FILL A]* ou *[FILL B]*, vous pouvez ajouter une partie rythme et accompa‐ gnement.

#### **4. ENDING**

L'accompagnement automatique étant activé, en appuyant sur la touche *[INTRO/ENDING]*, une partie finale adaptée à l'accompagnement démarre et le morceau se termine.

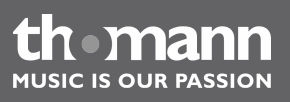

#### <span id="page-21-0"></span>**8.2.3 Lancement d'un style**

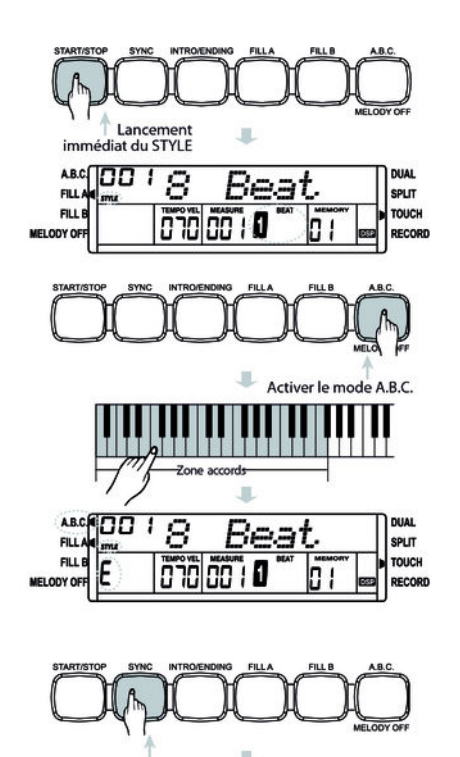

Activer le mode d'attente SYNC START

 $A.BC$ Beat FILL.

Clignotent en même temps

070 00 1 0000 0 1

**DUAL**<br>Split

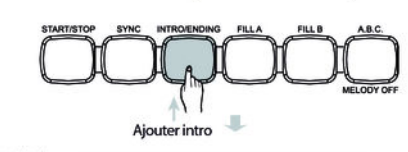

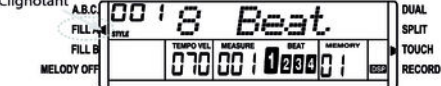

**1.** Lancement immédiat

Appuyez sur la touche *[START/STOP]* pour lancer le style (batterie seulement).

**2.** Mode accord (A.B.C.)

Appuyez sur la touche *[A.B.C./MELODY OFF]* pour activer le mode accord. L'écran affiche A.B.C. La partie à gauche du point Split est maintenant la partie Accord. Lorsque vous jouez un accord avec un seul ou à plusieurs doigts, la voix basse et l'accord sonnent en même temps.

Il existe deux méthodes d'établir un accord : avec un doigt ou avec plusieurs. Lorsque l'accord est défini selon l'échelle de type d'accord (voir Ä *[Cha‐](#page-23-0) [pitre 8.2.8 « Reconnaissance d'un accord » à la page 24](#page-23-0)*), cet accord est reconnu et joué tel qu'il est entré. Sinon, c'est l'accord à un doigt qui sera reconnu.

#### **3.** SYNC START

Appuyez sur la touche *[SYNC]*.

ð *« BEAT 1 »* à *« BEAT 4 »* clignotent selon le tempo actuel. Si vous jouez avec le piano de cette manière, le style sera lancé automatiquement.

> – *Lorsque le mode Accord est désactivé, appuyez sur une touche du clavier au choix pour lancer le rythme de la bat‐ terie.*

– *Si le mode Accord est activé, appuyez sur une touche de la partie Accord pour lancer le style avec l'accompagnement automatique de Basse et Accord.*

#### **4.** INTRO/ENDING

Appuyez sur la touche *[INTRO/ENDING]* pour insérer une INTRO avant de com‐ mencer à jouer le style.

Appuyez sur la touche *[START/STOP]* pour démarrer l'intro qui sera suivie de la section principale.

Appuyez sur la touche *[INTRO/ENDING]* pendant que le style est joué pour que le style s'arrête à la fin du style.

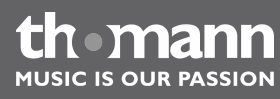

#### <span id="page-22-0"></span>**8.2.4 Fill A/B**

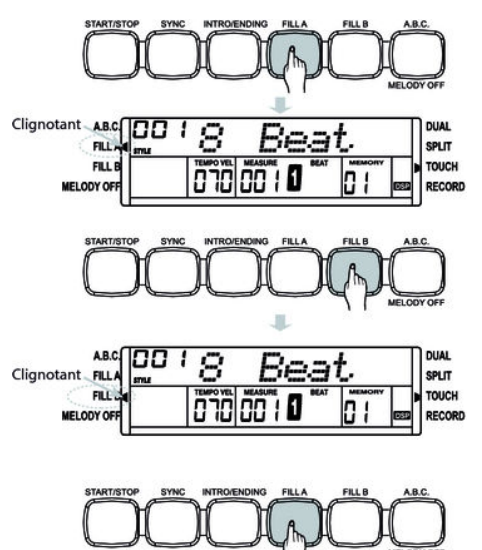

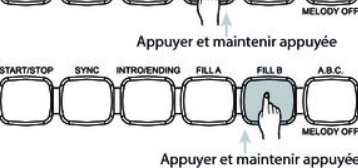

Cette fonction vous permet d'ajouter des mesures complémentaires.

- **1.** En mode NORMAL, appuyez sur la touche *[FILL A]* pour ajouter une mesure complémentaire. *« FILL A »* clignote à l'écran. À la fin de la mesure, le piano numérique revient au mode NORMAL.
- **2.** En mode NORMAL, appuyez sur la touche *[FILL B]* pour ajouter une mesure complémentaire. *« FILL B »* clignote à l'écran. À la fin de la mesure, le piano numérique passe au mode VARIATION.
- **3.** En mode VARIATION, appuyez sur la touche *[FILL A]* pour ajouter une mesure complémentaire. *« FILL A »* clignote à l'écran. À la fin de la mesure, le piano numérique passe au mode NORMAL.
- **4.** En mode VARIATION, appuyez sur la touche *[FILL B]* pour ajouter une mesure complémentaire. *« FILL B »* clignote à l'écran. À la fin de la mesure, le piano numérique revient au mode VARIATION.
	- *Si vous maintenez la touche [FILL A] ou [FILL B] appuyée lorsqu'un style est joué, le modèle complémentaire sélectionné sera joué tant que vous n'aurez pas relâché cette touche.*
	- *Si vous appuyez sur la touche [FILL A] lorsque le style se termine, le piano passe à la partie NORMAL et « FILL A » s'allume à l'écran.*
	- *Si vous appuyez sur la touche [FILL B] lorsque le style se termine, le piano passe à la partie VARIATION et « FILL B » s'allume à l'écran.*

#### **8.2.5 Arrêt d'un style**

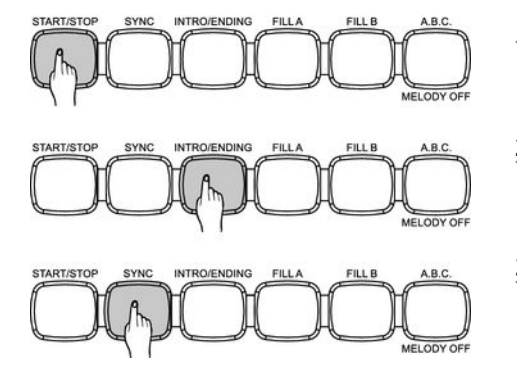

#### **1.** Arrêt immédiat

Vous pouvez arrêter à tout moment l'accompagnement automatique en appuyant sur la touche *[START/STOP]*.

#### **2.** ENDING

Appuyez sur la touche *[INTRO/ENDING]* pour conclure le morceau avec une partie Ending. Le style s'arrêtera à la fin du Ending.

#### **3.** SYNC

Appuyez sur la touche *[SYNC]* pour arrêter le style. Le mode de lancement syn‐ chronisé est activé.

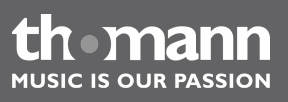

#### <span id="page-23-0"></span>**8.2.6 Volume d'accompagnement**

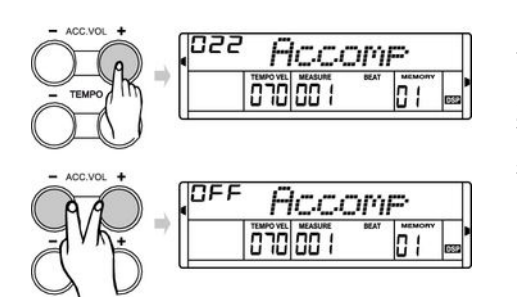

Grd . ממו רמ

Maintenir appuyée

Clignote pendant 2 seconde

**8.2.7 Tempo**

- **1.** ▶ Vous pouvez changer le volume des styles en réglant le volume de l'accompagnement automatique.
- **2.** Appuyez sur la touche *[ACC. VOL +]* ou *[ACC. VOL –]* pour régler le volume.
- **3.** Lorsque vous appuyez sur les touches *[ACC. VOL +]* et *[ACC. VOL –]* en même temps, la piste d'accompagnement reste muette.
- **1.** Appuyez sur la touche *[TEMPO +]* ou *[TEMPO –]* et la valeur du tempo se met à clignoter pendant 2 secondes..
- **2.** Pendant ce temps, vous pouvez régler le tempo entre 30 et 280 avec le cadran.
- **3.** Gardez la touche *[TEMPO +]* ou *[TEMPO –]* appuyée pour faire défiler les valeurs.
- **4.** Lorsque vous appuyez sur les touches *[TEMPO +]* et *[TEMPO –]* en même temps, le tempo se remet à la mesure initiale préréglée.
	- *Si aucun style n'est activé, le tempo est automatiquement remis à la mesure initiale en même temps que le style.*
	- *Si un style est activé, le tempo n'est pas modifié par le style que vous aurez choisi.*
- **8.2.8 Reconnaissance d'un accord**

Appuyer en même temps

La fonction « Auto Bass Chord » est désactivée par défaut. Appuyez sur la touche *[A.B.C./MELODY OFF]* pour activer la fonction « A.B.C. ». La partie du clavier à gauche du point Split est déjà reconnue comme partie Accord. Lorsque vous jouez un accord, la voix basse et l'accord sonnent en même temps.

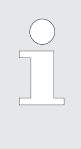

*Comme la reconnaissance d'un accord A.B.C. est basée sur la fondamen‐ tale, certains accords joués selon le répertoire des accords ne peuvent pas être reconnus par A.B.C. Il s'agit par exemple de B6, Bb6, Bb6(9), B6(9), Baug, Bbaug, Bbm6, Bm6, Adim7, Bbdim7, Bdim.*

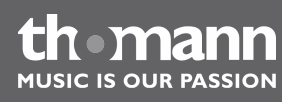

**Deux méthodes pour reconnaître un accord : mode à un et à plusieurs doigts.**

Si l'accord joué se base sur des accords à plusieurs doigts comme le montre l'illustra‐ tion ci-après, il est reconnu comme « accord multidoigts ». Sinon, c'est l'accord à un doigt qui sera reconnu.

 $\blacksquare$  Accords à un doigt

Cette méthode vous permet de jouer facilement un accord avec un, deux ou trois doigts en vous aidant des possibilités de l'accompagnement automatique. Ciaprès quelques exemples d'accord pour un doigt (C, Cm, C7 et Cm7) (do, do mineur, do majeur septième de dominante, do mineur septième) :

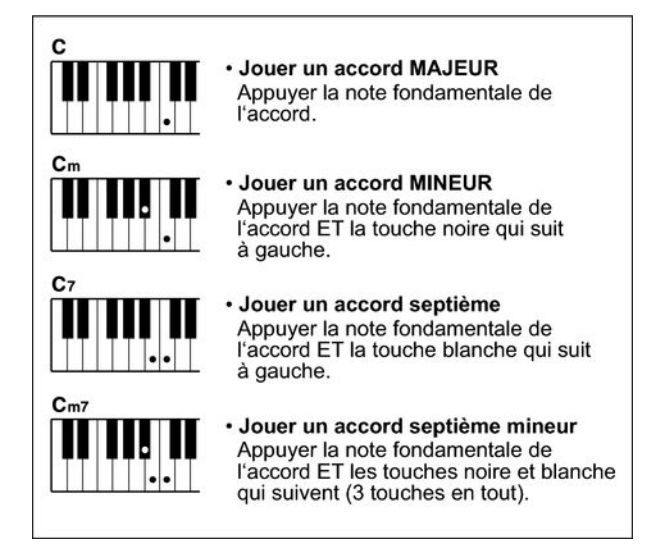

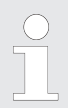

*Lorsque la fonction A.B.C. est activée, appuyez sur les touches à gauche du point Split. Les accords seront reconnus comme accords à un doigt.*

 $\blacksquare$  Accords multidoigts

Cette méthode vous permet de jouer des accords avec un doigté normal en vous aidant des possibilités de l'accompagnement automatique. Ci-après 32 accords en prenant exemple sur les accords de do.

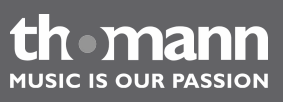

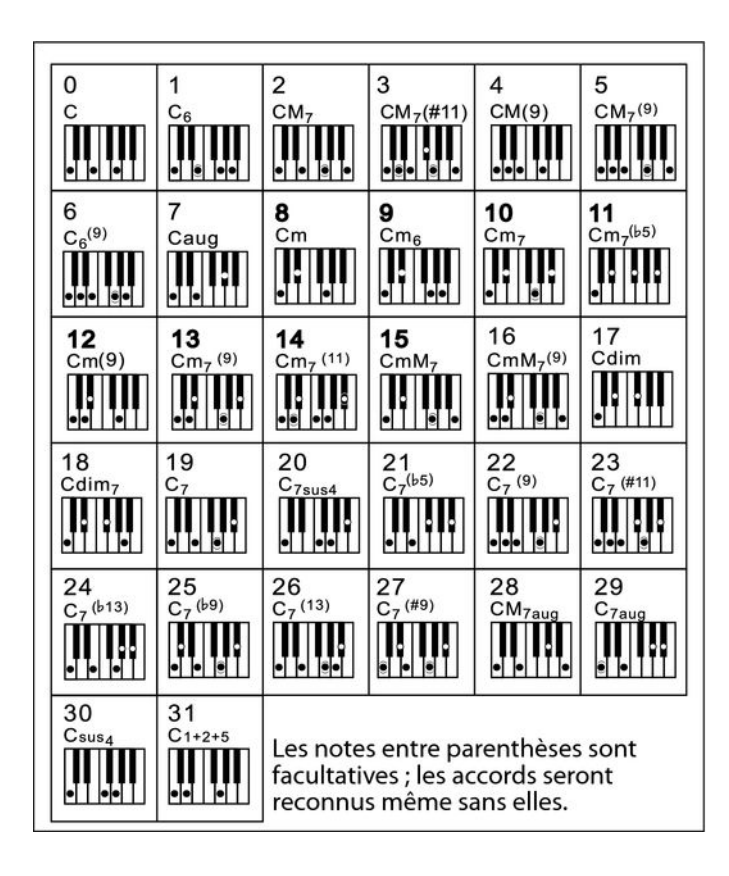

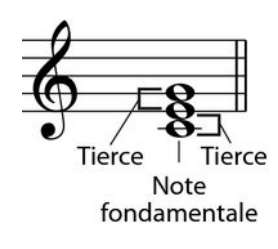

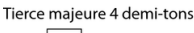

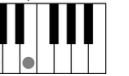

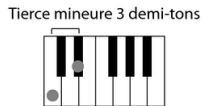

#### $\blacksquare$  Généralités sur les accords

Un accord se compose de trois ou de plusieurs notes jouées en même temps. L'accord joué le plus fréquemment est un accord à trois sons (triade) : la fonda‐ mentale, la tierce et la quinte de la gamme respective. Par exemple, l'accord en do majeur est formé à partir des notes do (fondamentale), mi (la troisième note de la gamme en do majeur) et sol (la cinquième note de la gamme en do majeur). Dans l'accord en do majeur montré, la note la plus basse est la fonda‐ mentale de cet accord (il s'agit de la position de base de l'accord ; lorsque vous jouez d'autres notes de l'accord comme note la plus basse, ceci s'appelle ren‐ verser l'accord). La fondamentale est la tonalité centrale de l'accord sur laquelle se fonde la superposition des autres notes de l'accord. L'intervalle entre les notes voisines et la fondamentale détermine si le résultat sera une tierce en do majeur ou mineur.

■ Structure de l'accord

L'intervalle le plus bas de notre triade (entre la fondamentale et la tierce) déter‐ mine si le résultat sera un accord majeur ou mineur. Il est par ailleurs possible de décaler d'un demi-ton vers le haut ou vers le bas la note la plus élevée afin d'obtenir deux accords supplémentaires :

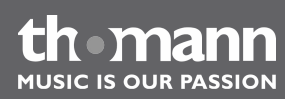

La caractéristique fondamentale de l'accord à trois sons reste toutefois inchangée même si nous changeons l'ordre des notes afin de produire divers renversements. Des accords qui se succèdent les uns aux autres peuvent être liés au sein d'une suite d'accords ou cadence, par exemple, en choisissant des renver‐ sements d'accords appropriés (appelés également « voicing » d'accord).

Accord majeur Cм

Accord mineur

Accord augmenté  $C_{21}$ 

Accord diminué  $C_{\text{all}}$ 

Tierce mineure Tierce majeure Tierce majeure Tierce mineure Tierce majeure Tierce majeure Tierce mineure Tierce mineure

 $\blacksquare$  Appellations des accords

Les appellations des accords vous fournissent tous les renseignements nécessaires à propos d'un accord. L'appellation d'un accord vous révèle sa note fondamentale, il vous indique s'il s'agit d'un accord majeur, mineur ou diminué, s'il a besoin d'une septième majeure ou diminuée et les modifications ou tensions qu'il met en œuvre – tout en un.

■ Quelques types d'accord

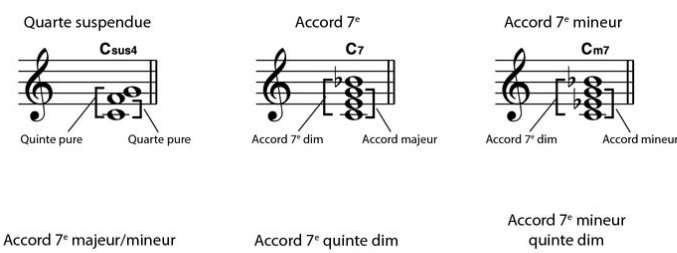

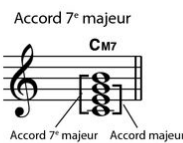

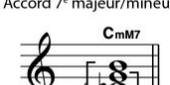

 $C_7^{(+5)}$ 

DP-30

 $C_{m7}^{(55)}$  $O<sub>lin</sub>$ 

Accord 7<sup>e</sup> quarte suspendue C<sub>7su</sub>

 $\overline{2}$ 

Accord 7

.<br>° dim Acco

suspendue

#### **8.2.9 Métronome**

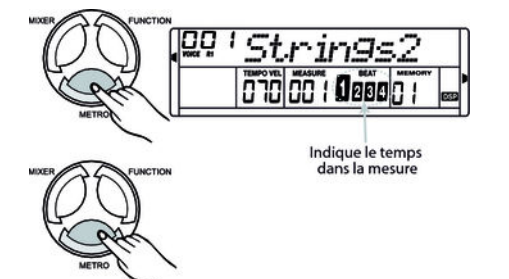

- **1.** Appuyez sur la touche *[METRO]* pour activer le métronome. Vous pouvez choisir les temps dans le menu Fonction.
- **2.** Pour arrêter le métronome, appuyez à nouveau sur la touche *[METRO]*.
- **3.** Si le mode Style est désactivé, le temps réglé dans le menu Fonction est repris lorsque le métronome est mis en marche. Si le mode Style est activé, le temps correspondant au style actuel est repris.
- **4.** Il est possible d'activer le métronome avec un style. Si c'est le style qui joue en premier, le métronome réagira à la mesure qui suivra. Inversement, le métronome réagit immédiatement au premier temps du style.

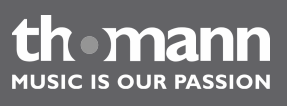

<span id="page-26-0"></span>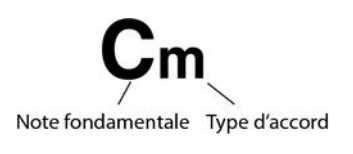

#### <span id="page-27-0"></span>**8.3 Menu des fonctions**

Appuyez sur la touche *[FUNCTION]* pour ouvrir ce menu. La première fonction à apparaître après chaque activation est *« Transpos »* . Appuyez à plusieurs reprises sur la touche *[FUNCTION]* pour choisir l'option souhaitée. Vous pouvez changer ensuite les paramètres à l'aide du cadran ou des touches *[ +]* ou *[–]*:

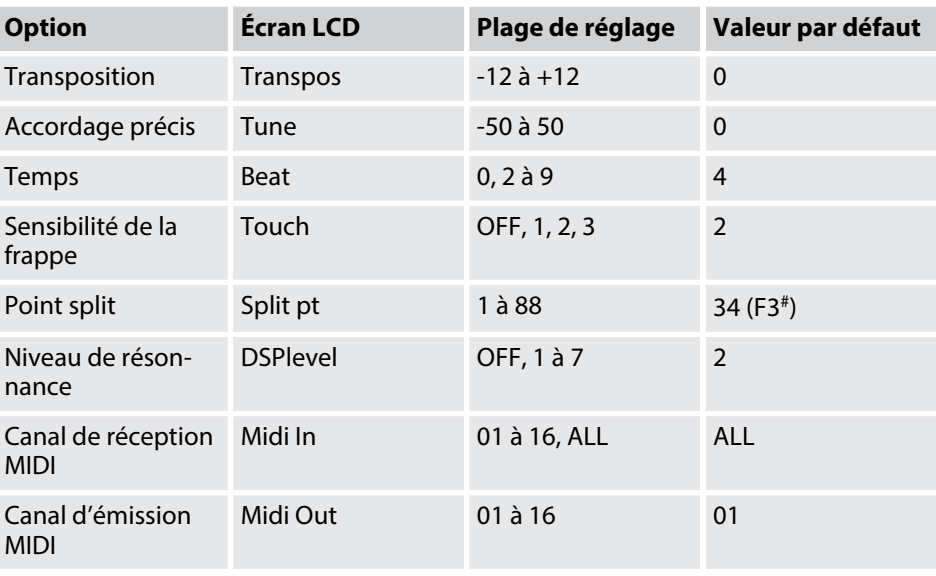

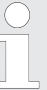

*Après avoir ouvert les paramétrages du menu Fonction, si vous n'appuyez sur aucune touche pendant 5 secondes, ce menu se referme automatique‐ ment.*

#### **8.3.1 Transposition**

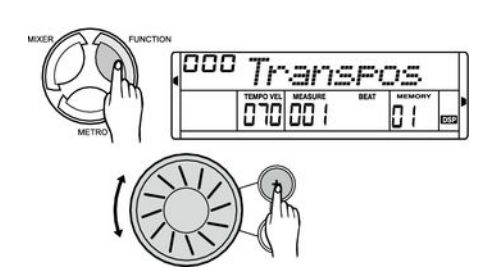

Cette fonction vous permet d'ajuster la hauteur du son du clavier vers le haut ou le bas.

- **1.** Appuyez sur la touche *[FUNCTION]* pour ouvrir le menu TRANSPOSE. La valeur actuellement activée s'affiche sur l'écran.
- **2.** Appuyez sur la touche *[+]* ou *[–]* ou tournez le cadran pour modifier la hauteur du son vers le haut ou le bas. La mesure initiale est *« 000 »* .
- **3.** Appuyez sur les touches *[+]* et *[–]* en même temps pour rétablir le préréglage *« 0 »* (pas de transposition).

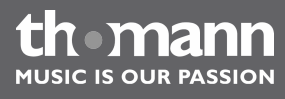

*Après avoir ouvert le menu TRANSPOSE, si vous n'appuyez sur aucune touche pendant 5 secondes, ce menu se referme automatiquement.*

#### <span id="page-28-0"></span>**8.3.2 Accordage précis**

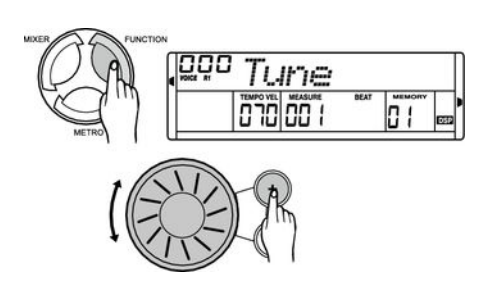

Avec cette fonction, vous pouvez accorder par centième tout le clavier du piano.

L'écran affiche le réglage actuellement défini. Vous pouvez modifier l'accor‐ dage selon une plage de –50 à +50 centièmes à l'aide du cadran ou des tou‐ ches *[+]* ou *[–]*. La mesure est incrémentée de 1 centième à chaque appui sur la touche. En appuyant les touches *[ +]* et *[–]* en même temps, vous remettez l'ac‐ cordage au niveau initial.

**8.3.3 Temps**

Avec cette fonction, vous pouvez définir les temps selon une plage de 0 à 9.

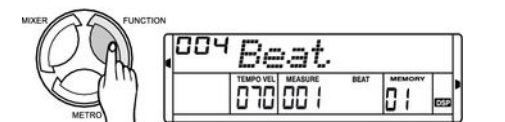

L'écran affiche le réglage actuellement défini. Changez les temps à l'aide du cadran ou des touches *[+]* ou *[–]*.

#### **8.3.4 Sensibilité de la frappe**

Avec cette fonction, vous pouvez régler le comportement du clavier selon quatre niveaux.

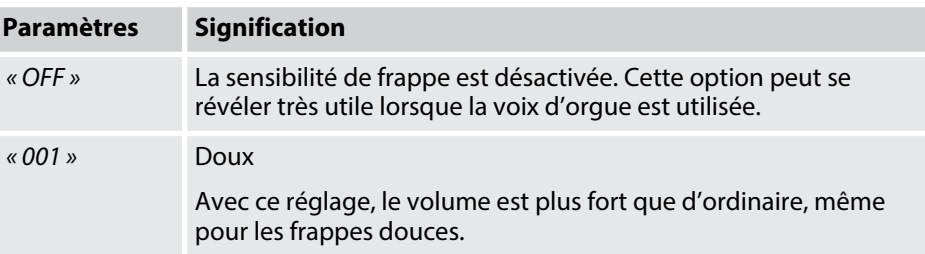

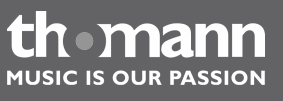

<span id="page-29-0"></span>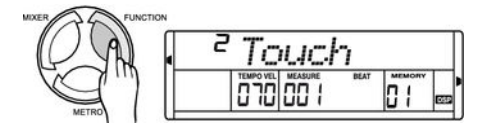

#### **8.3.5 Point split**

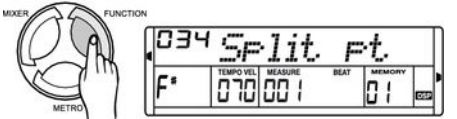

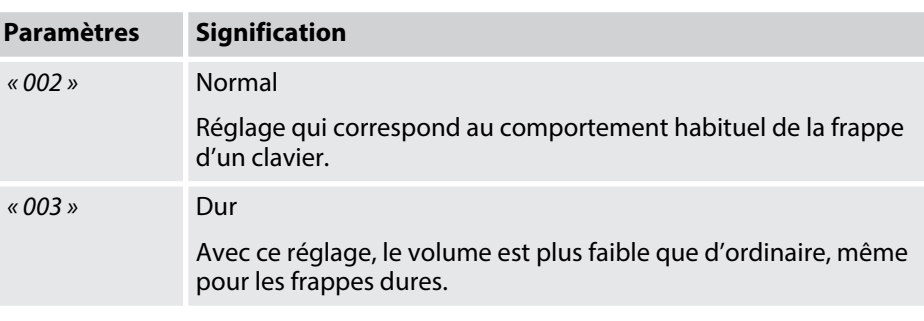

- **1.** L'écran affiche le réglage actuellement défini. Changez la sensibilité de frappe à l'aide du cadran ou des touches *[+]* ou *[–]*.
- **2.** *« TOUCH »* s'éteint si vous choisissez *« OFF »* et la sensibilité de frappe est dés‐ activée.

Ce fonction vous permet de choisir un point à partir duquel le clavier est réparti en deux parties.

- **1.** L'écran affiche le réglage actuellement défini.
- **2.** Changez le point Split à l'aide du cadran ou des touches *[+]* ou *[–]*. Vous pouvez également appuyer la touche souhaitée comme point Split. Les tou‐ ches à droite de ce point constituent la partie de la main droite, l'autre celle de la main gauche (partie accord).

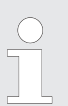

*La gamme de paramètres employée ici : 1 à 88, la valeur par défaut étant 34 (F3# ).*

#### **8.3.6 Effet DSP**

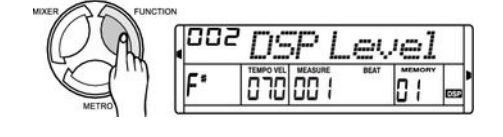

Vous choisissez la valeur souhaitée dans le menu *« DSP Level »* à l'aide du cadran ou des touches *[+]* ou *[–]*.

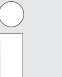

*La gamme de paramètres employée ici : de OFF (arrêt) à 7, la valeur par défaut étant « 2 » .*

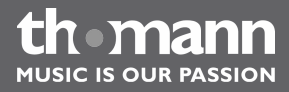

### <span id="page-30-0"></span>**8.3.7 Canal de réception MIDI (Midi In)**

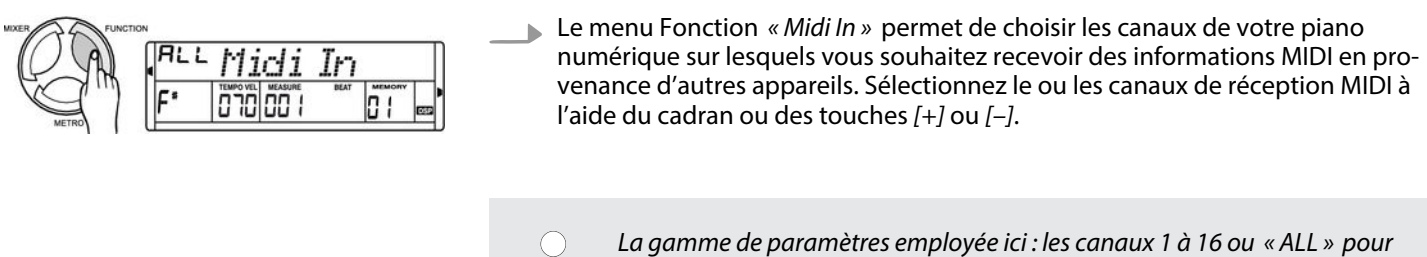

*est « ALL » .*

#### **8.3.8 Canal d'émission MIDI (Midi Out)**

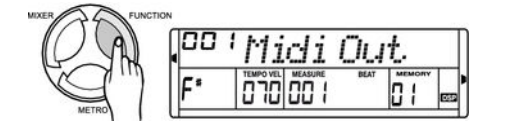

■ Le menu fonction *« Midi Out »* permet de choisir le canal de votre piano numérique sur lequel vous souhaitez envoyer des informations MIDI à d'autres appa‐ reils. Sélectionnez le canal d'émission MIDI à l'aide du cadran ou des touches *[+]* ou *[–]*.

*tous les canaux. Le paramétrage initial pour la réception des signaux MIDI*

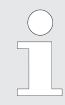

*La gamme de paramètres employée ici : les canaux 1 à 16. Le piano émet par défaut sur le canal MIDI « 001 » .*

#### **8.4 Menu Mixer**

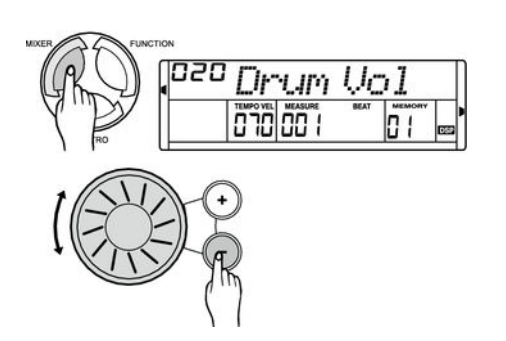

Ce menu sert à régler le volume des différents éléments de style et des voix instru‐ mentales.

- **1.** Appuyez sur la touche *[MIXER]* pour ouvrir le menu Mixer. L'option standard est *« Drum Vol »* chaque fois que le menu est ouvert.
- **2.** Appuyez à plusieurs reprises sur la touche *[MIXER]* pour choisir l'option sou‐ haitée. Réglez ensuite les paramètres sélectionnés avec le cadran ou les touches *[+]* ou *[–]*.

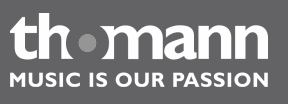

*Après avoir ouvert les paramétrages du menu Mixer, si vous n'appuyez sur aucune touche pendant 5 secondes, ce menu se referme automatiquement.*

#### <span id="page-31-0"></span>**Options et paramètres à régler**

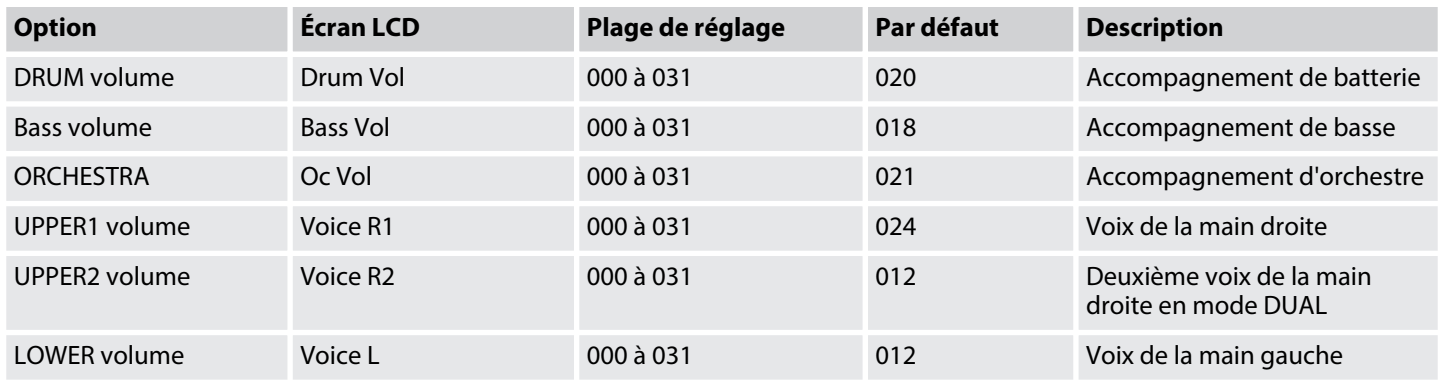

#### **8.5 Mémoire**

Dans le piano numérique, vous pouvez mettre en mémoire 16 configurations de tableaux de commande que vous pourrez ouvrir chaque fois que vous en aurez besoin.

#### **8.5.1 Banques d'enregistrement**

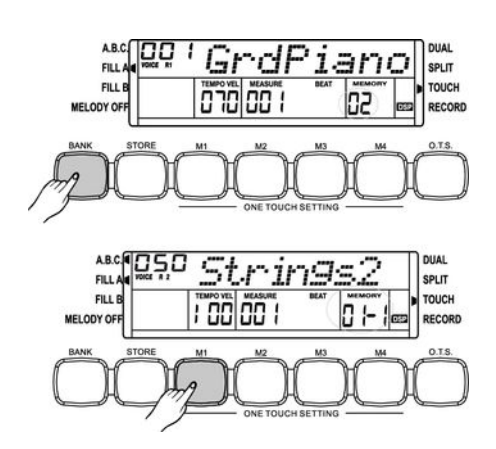

Il existe quatre banques d'enregistrement. Chaque banque comporte quatre empla‐ cements de mémoire (M1 à M4).

- **1.** Appuyez à plusieurs reprises sur la touche *[BANK]* pour choisir les banques 1 à 4 l'une après l'autre. *« MEMORY 0X »* s'affiche à l'écran.
- **2.** Appuyez sur l'une des touches *[M1]* à *[M4]* pour choisir l'un des emplacements de mémoire. *« MEMORY 0X–X »* s'affiche à l'écran.

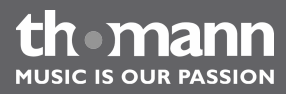

#### <span id="page-32-0"></span>**8.5.2 Données de mémoire**

Le réglage des fonctions énumérées ci-après peut être sauvegardé sous forme de données dans la mémoire :

- $\blacksquare$  Voix de la main droite R1
- $\blacksquare$  Deuxième voix de la main droite R2
- Voix de la main gauche L
- **n** Style
- **n** Tempo
- **n** Fonction
- **n** Mixer
- Volume de l'accompagnement automatique.

*Lorsque les données en mémoire actuelles sont modifiées, l'indicateur de mémoire s'éteint sur l'affichage.*

#### **8.5.3 Enregistrement / sauvegarde de paramètres**

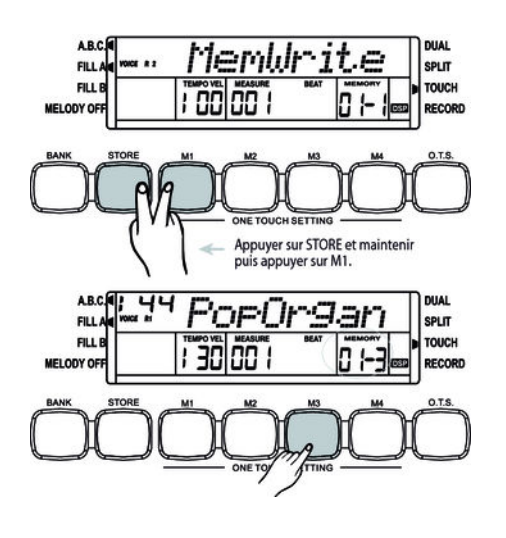

- **1.** Maintenez la touche *[STORE]* enfoncée et appuyez en même temps sur l'une des touches *[M1]* à *[M4]*. Les données sont enregistrées sur l'emplacement de mémoire respectif (M1 à M4). Sachez que les données enregistrées auparavant seront alors effacées.
- **2.** Appuyez sur l'une des touches *[M1]* à *[M4]*. Les données sont chargées à partir de la mémoire respective et les réglages actuels sont remplacés par ces don‐ nées. Le numéro correspondant à l'emplacement de mémoire s'affiche à l'écran.

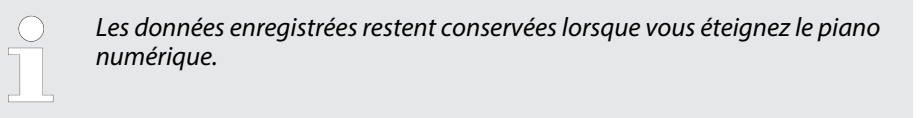

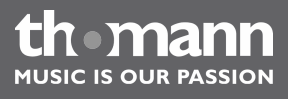

#### <span id="page-33-0"></span>**8.5.4 Effacement des données de mémoire**

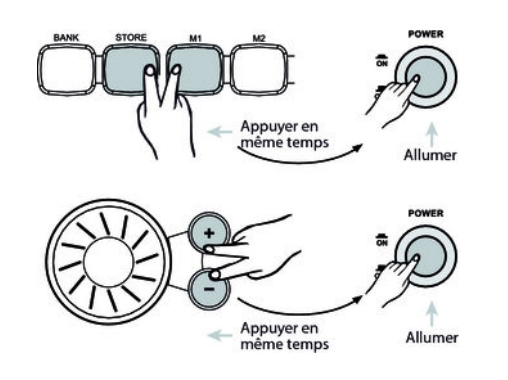

- **1.** ▶ À la mise en marche du piano numérique, si vous maintenez appuyées les touches *[STORE]* et *[M1]*, les données de mémoire sont réglées comme valeurs standard.
- 2. Si, alors que vous allumez le piano, vous appuyez en même temps sur les touches *[+]* et *[–]*, les données d'usine seront chargées et les celles enregistrées effacées.

#### **8.6 One Touch Setting**

La fonction One Touch Setting (O. T. S. ou manipulation à une touche) est une fonc‐ tion pratique qui vous permet de changer aussitôt les configurations en appuyant sur une seule touche. Il s'agit de compositions se rapportant au rythme des voix des instruments. Cette fonction permet de charger quatre types de paramètres (M1 à M4).

Les paramètres enregistrés par défaut dans O.T.S. sont les suivants :

- $\blacksquare$  Voix de la main droite R1
- Deuxième voix de la main droite en mode DUAL R2
- Voix de la main gauche L
- $\blacksquare$  Volume de R1
- $\blacksquare$  Volume de R2

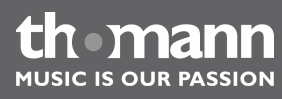

- Accompagnement d'orchestre pour R1
- Accompagnement d'orchestre pour R2
- 1. Choisissez un style.

SPLIT

**TOUCH** 

SPLIT

**PLIT OUCH** 

- **2.** Appuyez sur la touche *[O.T.S.]* pour lancer ce mode. L'écran affiche *« O.T.S. »* . Appuyez sur l'une des touches *[M1]* à *[M4]* pour que l'instrument charge les types de paramètres concordant avec le style actuel. Le mode A. B. C. se lance automatiquement
- **3.** Appuyez sur l'une des touches *[M1]* à *[M4]* afin de mettre les paramétrages souhaités à disposition.
- **4.** Appuyez à nouveau sur la touche *[O.T.S.]* pour désactiver ce mode. *« MEMORY »* s'affiche à l'écran..

*Si vous appuyez sur l'une des touches [M1] à [M4] pendant que vous enre‐ gistrez un morceau ou que vous jouez un morceau enregistré, aucun FILL IN ne sera ajouté.*

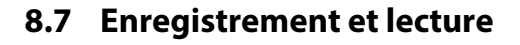

577

70

enorSax

#### **8.7.1 Prêt à l'enregistrement**

<span id="page-34-0"></span>en i

**FILL** 

FILL

MELODY O

Π 70

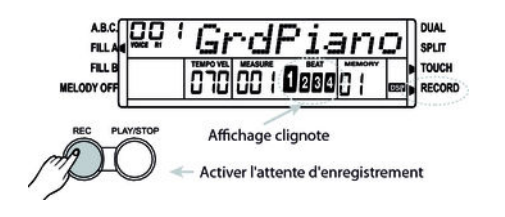

- **1.** Appuyez sur la touche *[RECORD]* pour activer le mode d'enregistrement. *« RECORD »* s'allume brièvement à l'écran. *« BEAT 1 »* à *« BEAT 4 »* commencent à clignoter pour indiquer que l'appareil est prêt pour l'enregistrement.
- **2.** Vous pouvez maintenant choisir les numéros pour les voix instrumentales et le style ainsi que les paramètres Tempo et Mixer.

#### **8.7.2 Lancement de l'enregistrement**

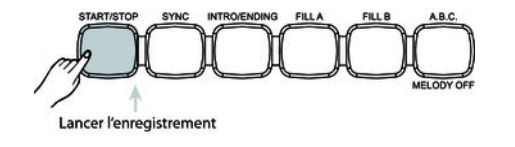

**1.** Lorsque *« BEAT 1 »* à *« BEAT 4 »* clignotent sur l'écran, appuyez sur la touche *[START/STOP]* ou l'une des touches du piano afin de lancer l'enregistrement.

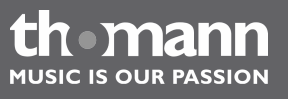

<span id="page-35-0"></span>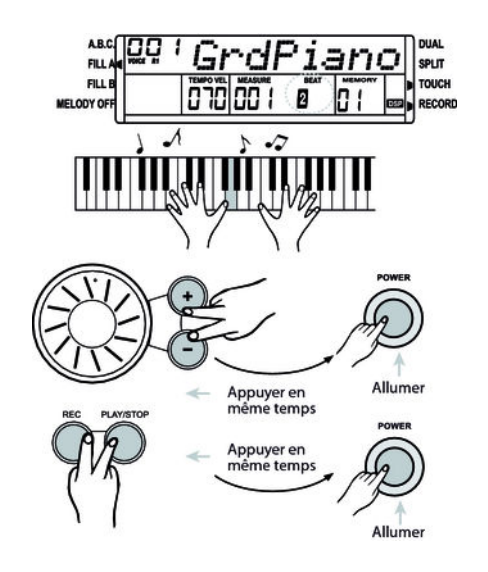

**2.** *« BEAT 1 »* à *« BEAT 4 »* s'affichent en fonction du tempo actuellement réglé.

- *Les données enregistrées restent conservées lorsque vous éteignez le piano numérique.*
	- *Si, alors que vous allumez le piano, vous appuyez en même temps sur les touches [+] et [–], les données d'usine seront chargées et les celles enregistrées effacées.*
	- *Toutes les données enregistrées seront effacées si vous maintenez appuyées les touches [RECORD] et [PLAY/STOP] en allumant le piano..*

**8.7.3 Arrêt de l'enregistrement**

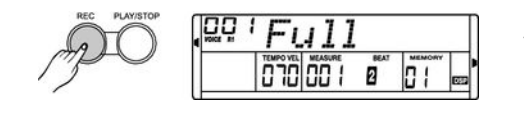

Appuyez une troisième fois sur la touche *[RECORD]* pour arrêter l'enregistre‐ ment. Si vous enregistrez une piste d'accompagnement, appuyez sur la touche *[INTRO/ENDING]* afin d'arrêter l'enregistrement après la partie Ending. L'enre‐ gistrement s'arrête automatiquement lorsque la mémoire est pleine. Dans ce cas, *« Full »* s'affiche sur l'écran.

#### **8.7.4 Lecture d'un enregistrement**

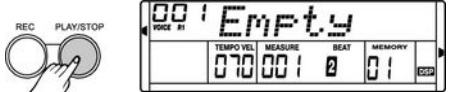

- **1.** Appuyez sur la touche *[PLAY/STOP]* pour passer les données enregistrées.
- **2.** Appuyez à nouveau sur la touche *[PLAY/STOP]* pour arrêter la lecture.

*S'il n'existe aucune donnée enregistrée lorsque vous appuyez sur la touche [ PLAY/STOP], « Empty » s'affiche brièvement à l'écran.*

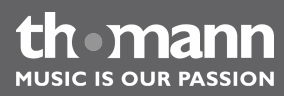

#### <span id="page-36-0"></span>**8.8 Exercices**

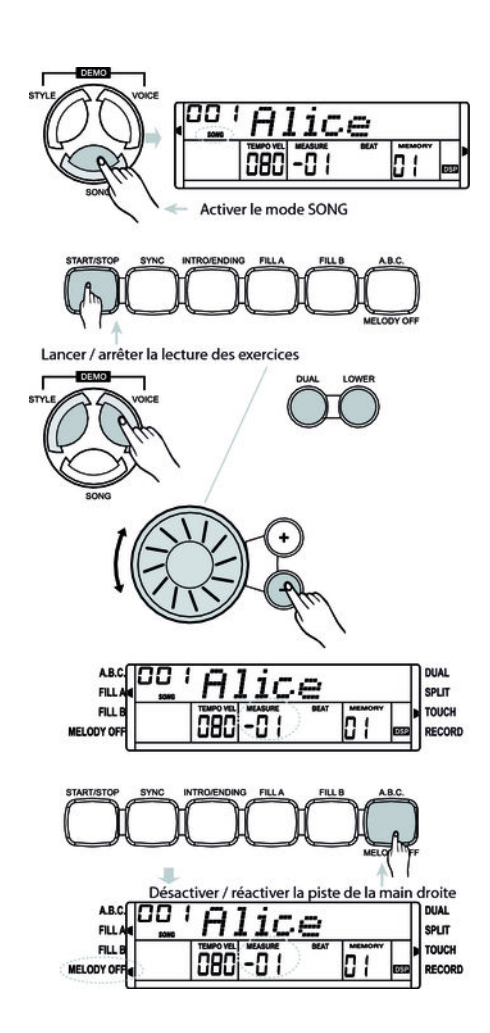

Ce piano dispose de 60 exercices avec fa fonction de la mise en silence de la main droite. Vous pouvez ainsi jouer vous-même la mélodie.

**1.** Lecture des exercices et arrêt

Appuyez sur la touche *[SONG]* pour parvenir au mode de lecture des exercices. *« SONG »* s'affiche à l'écran. Si vous appuyez à nouveau sur la touche *[SONG]*, tous les exercices sont joués sans fin. Si vous appuyez sur la touche *[START/STOP]*, l'exercice actuel est répété sans fin.

Appuyez à nouveau sur la touche *[START/STOP]* pour arrêter l'exercice qui vient d'être joué. Ce faisant, le piano ne quitte pas le mode de lecture des exercices *« SONG »* .

**2.** Sélection d'un exercice

Sélectionnez l'exercice souhaité à l'aide du cadran ou des touches *[+]* ou *[–]*. Si vous choisissez un nouvel exercice, le titre s'affiche à l'écran.

**3.** Lecture

Le piano annonce la mesure avant de passer le morceau. L'affichage de la mesure commence par une valeur négative. L'exercice commence par la mesure 1.

- **4.** Pour arrêter la lecture et quitter le mode de lecture d'exercices appuyez sur la touche *[START/STOP]* et ensuite sur l'une des touches *[STYLE]*, *[VOICE]*, *[DUAL]* ou *[LOWER]*.
- **5.** Appuyez sur la touche *[MELODY OFF]* pour activer la mise en silence de la main droite. *« MELODY OFF »* s'affiche à l'écran et vous n'entendez que la voix de la main gauche. Appuyez à nouveau sur la touche *[MELODY OFF]* pour réactiver la piste de la main droite.

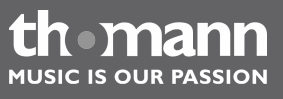

# <span id="page-37-0"></span>**9 Liste des voix**

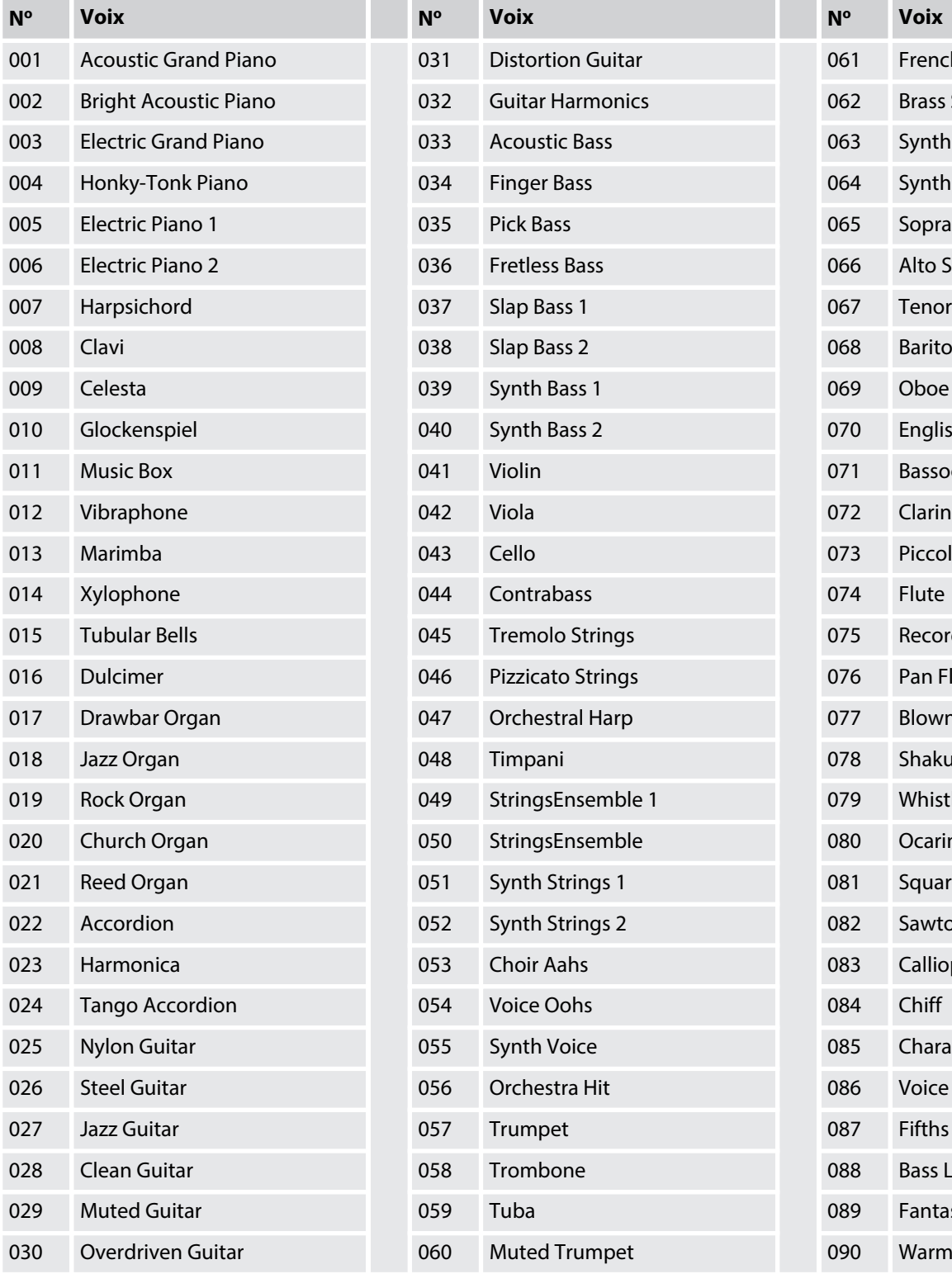

![](_page_37_Picture_427.jpeg)

![](_page_37_Picture_428.jpeg)

![](_page_37_Picture_5.jpeg)

# Liste des voix

![](_page_38_Picture_421.jpeg)

![](_page_38_Picture_422.jpeg)

![](_page_38_Picture_423.jpeg)

![](_page_38_Picture_4.jpeg)

![](_page_39_Picture_185.jpeg)

![](_page_39_Picture_2.jpeg)

# <span id="page-40-0"></span>**10 Liste des styles**

![](_page_40_Picture_406.jpeg)

![](_page_40_Picture_407.jpeg)

![](_page_40_Picture_408.jpeg)

![](_page_40_Picture_5.jpeg)

# Liste des styles

![](_page_41_Picture_209.jpeg)

![](_page_41_Picture_2.jpeg)

# <span id="page-42-0"></span>**11 Liste des exercices et morceaux en démo**

![](_page_42_Picture_283.jpeg)

![](_page_42_Picture_284.jpeg)

![](_page_42_Picture_4.jpeg)

![](_page_43_Picture_81.jpeg)

#### **Morceaux en démo**

![](_page_43_Picture_82.jpeg)

![](_page_43_Picture_4.jpeg)

# <span id="page-44-0"></span>**12 Liste des accords**

![](_page_44_Picture_359.jpeg)

![](_page_44_Picture_3.jpeg)

![](_page_45_Picture_69.jpeg)

![](_page_45_Picture_2.jpeg)

# <span id="page-46-0"></span>**13 Implémentation MIDI**

![](_page_46_Picture_136.jpeg)

![](_page_46_Picture_3.jpeg)

![](_page_47_Picture_326.jpeg)

![](_page_47_Picture_2.jpeg)

![](_page_48_Picture_71.jpeg)

#### **Modes**

![](_page_48_Picture_72.jpeg)

![](_page_48_Picture_4.jpeg)

# <span id="page-49-0"></span>**14 Données techniques**

![](_page_49_Picture_155.jpeg)

![](_page_49_Picture_3.jpeg)

# <span id="page-50-0"></span>**15 Protection de l'environnement**

**Recyclage des emballages**

![](_page_50_Picture_3.jpeg)

**Recyclage de votre ancien appareil**

![](_page_50_Picture_5.jpeg)

Pour les emballages, des matériaux écologiques ont été retenus qui peuvent être recyclés sous conditions normales.

Assurez-vous d'une élimination correcte des enveloppes en matière plastique et des emballages.

Ne jetez pas tout simplement ces matériaux, mais faites en sorte qu'ils soient recy‐ clés. Tenez compte des remarques et des symboles sur l'emballage.

Ce produit est conforme aux prescriptions de la directive européenne 2002/96/CE. Il ne faut pas éliminer votre ancien appareil avec les déchets domestiques.

Recyclez ce produit par l'intermédiaire d'une entreprise de recyclage agréée ou les services de recyclage communaux. Respectez la réglementation en vigueur dans votre pays. En cas de doute, contactez le service de recyclage de votre commune.

![](_page_50_Picture_11.jpeg)

Remarques

![](_page_51_Picture_1.jpeg)

![](_page_52_Picture_1.jpeg)

53

Remarques

![](_page_53_Picture_1.jpeg)

**Musikhaus Thomann e.K. · Treppendorf 30 · 96138 Burgebrach · Germany · www.thomann.de**